# **для катодной защиты «ЭНЕРГОМЕРА»**

# Преобразователи **МПН-ОПЕ-М14**

Руководство по эксплуатации САНТ.435211.008 РЭ Часть 2

> Предприятие-изготовитель: АО «Электротехнические заводы «Энергомера» 355029, Россия, г. Ставрополь, ул. Ленина, 415 тел.: (8652) 35-75-27, факс: 56-66-90, Бесплатная горячая линия: 8-800-200-75-27 e-mail: concern@energomera.ru www.energomera.ru

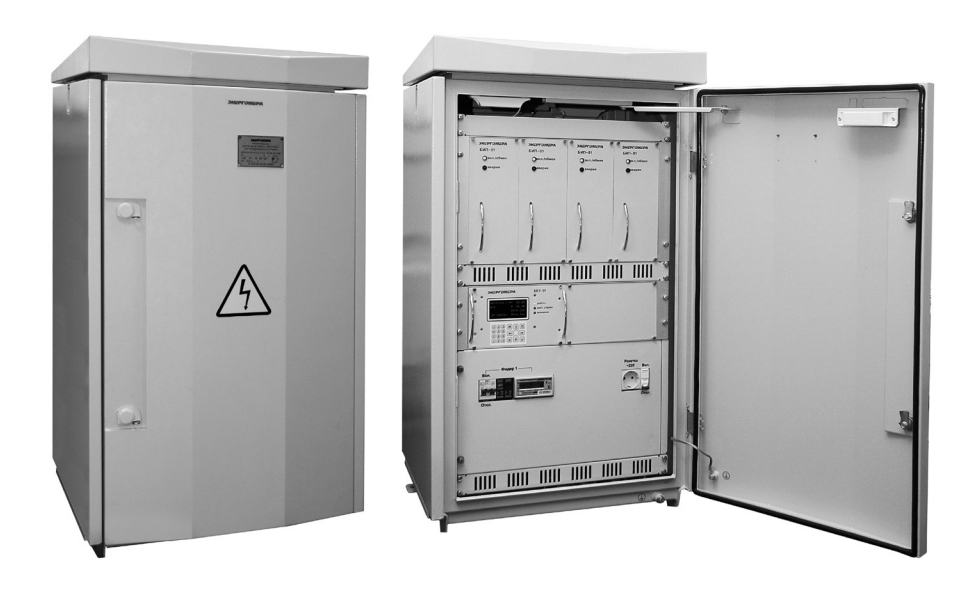

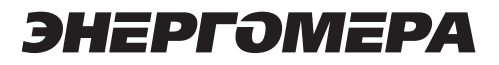

# **СОДЕРЖАНИЕ**

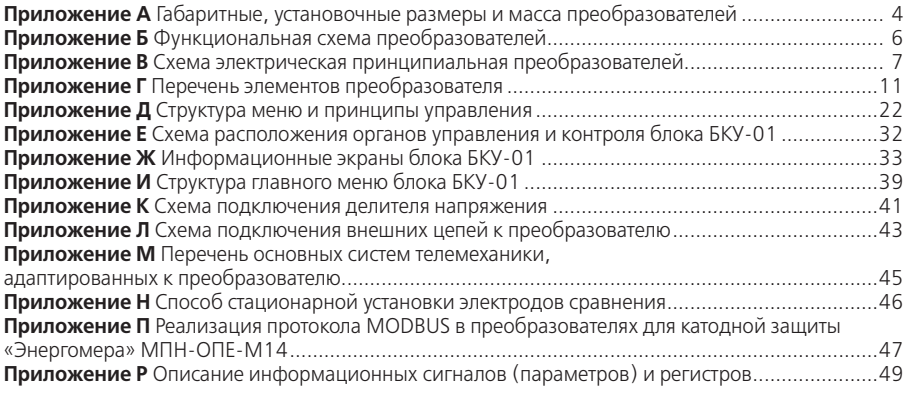

Приложение А (обязательное) Габаритные, установочные размеры и масса преобразователей

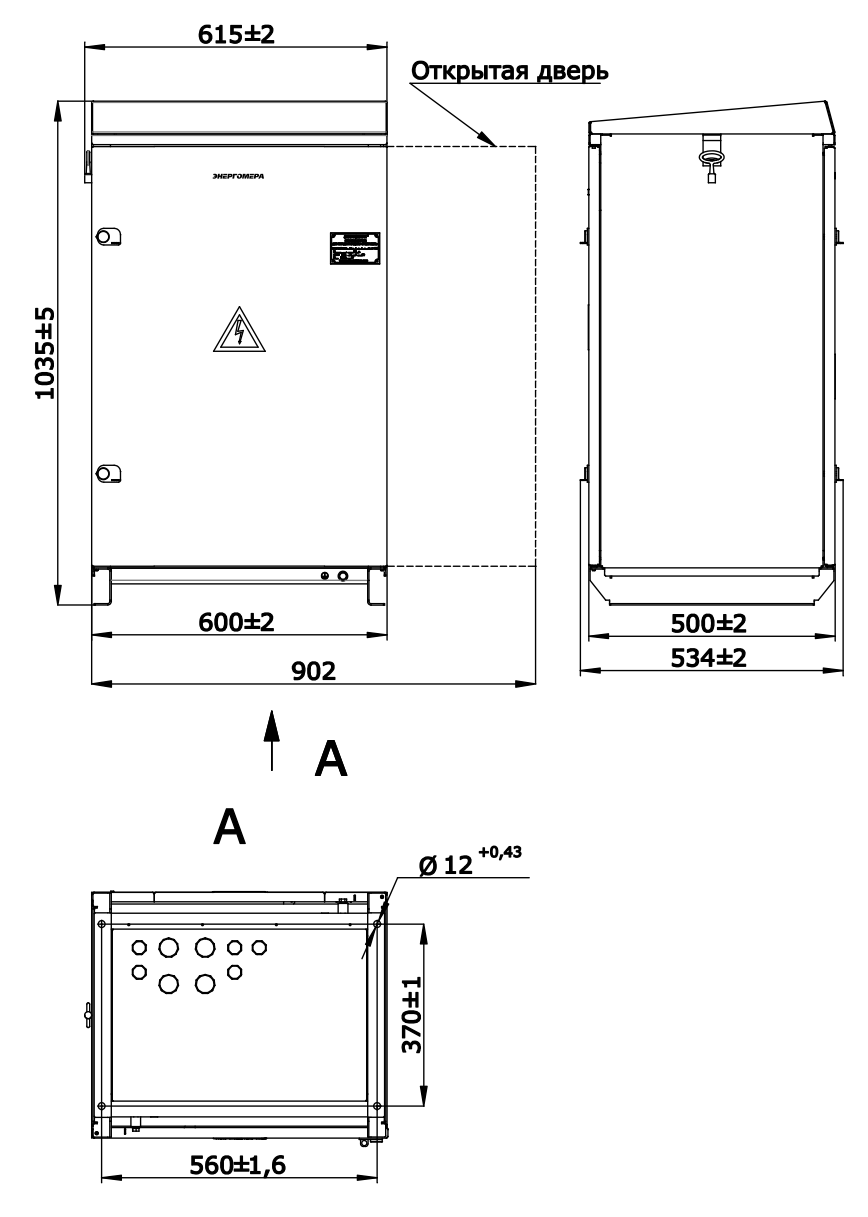

Рисунок А.1 - Габаритные и установочные размеры преобразователей<br>МПН-ОПЕ-М14 исполнения У1

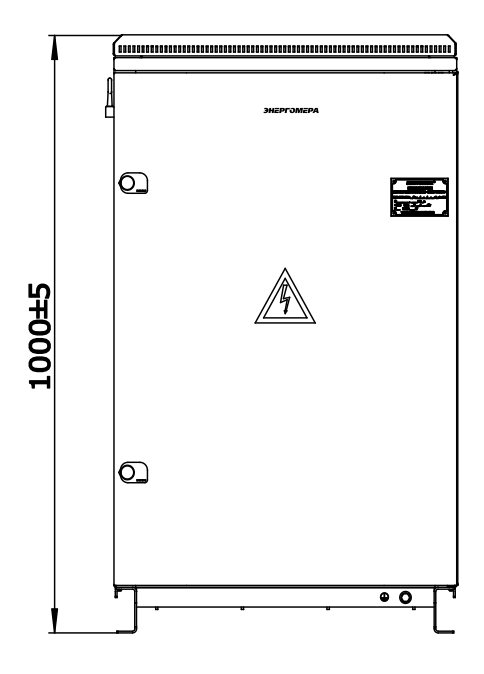

Остальные размеры см. Рисунок А.1

**Рисунок А.2** – Габаритные и установочные размеры преобразователей МПН-ОПЕ-М14 исполнения У2

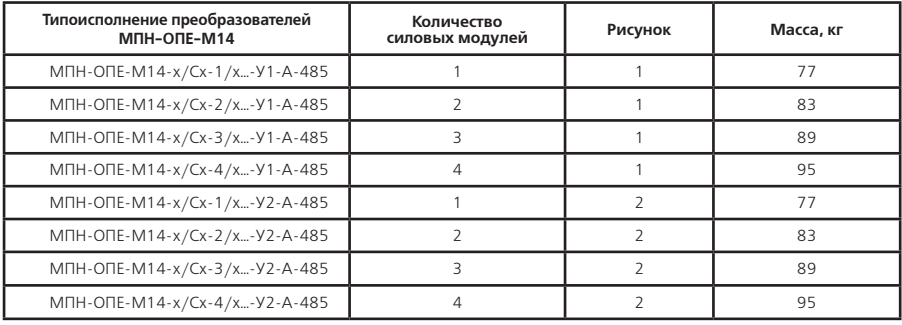

#### **Приложение Б** (обязательное) **Функциональная схема преобразователей**

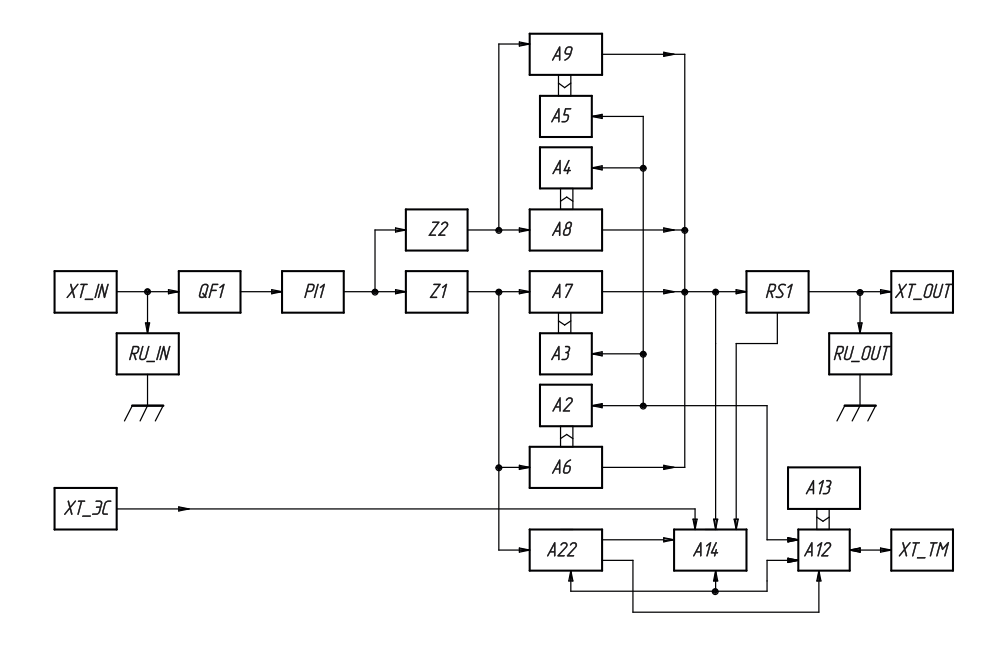

- **А2 … А5**  кросс-плата БИП;
- **А6 … А9**  блок источника питания БИП-01**;**
- **А12**  кросс-плата БКУ;
- **А13**  блок контроля и управления БКУ-01;
- **А14**  измеритель параметров ИП-01;
- **А22**  блок питания БП-01;
- **QF1**  автоматический выключатель «Сеть»;
- **PI1**  счётчик электрической энергии;
- **RS1**  шунт (датчик выходного тока);
- **RU\_IN, RU\_OUT**  устройство защиты от импульсных перенапряжений;
- **XT\_IN**  зажимы подключения питающей сети;
- **XT\_OUT**  выходные зажимы;
- **XT\_TM**  зажимы подключения телемеханики;
- **XT\_ЭС**  зажимы подключения электрода сравнения;
- **Z1, Z2**  блок сетевого фильтра БСФ.

**Рисунок Б.1** – Функциональная схема

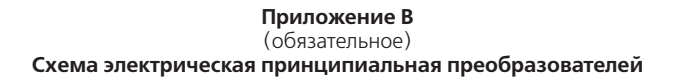

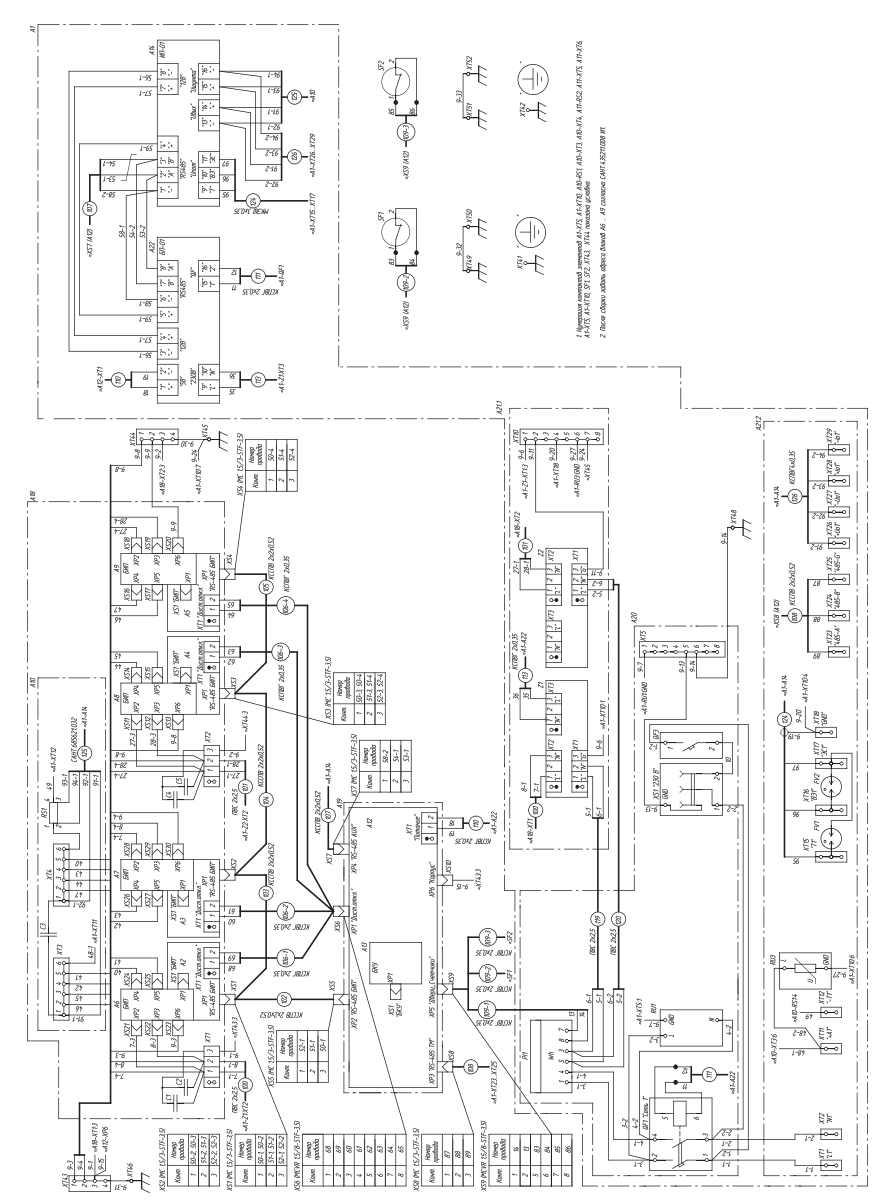

**Рисунок В.1 –** Схема электрическая принципиальная типоисполнений преобразователей с одним входом подключения сети и выходом для одной нагрузки

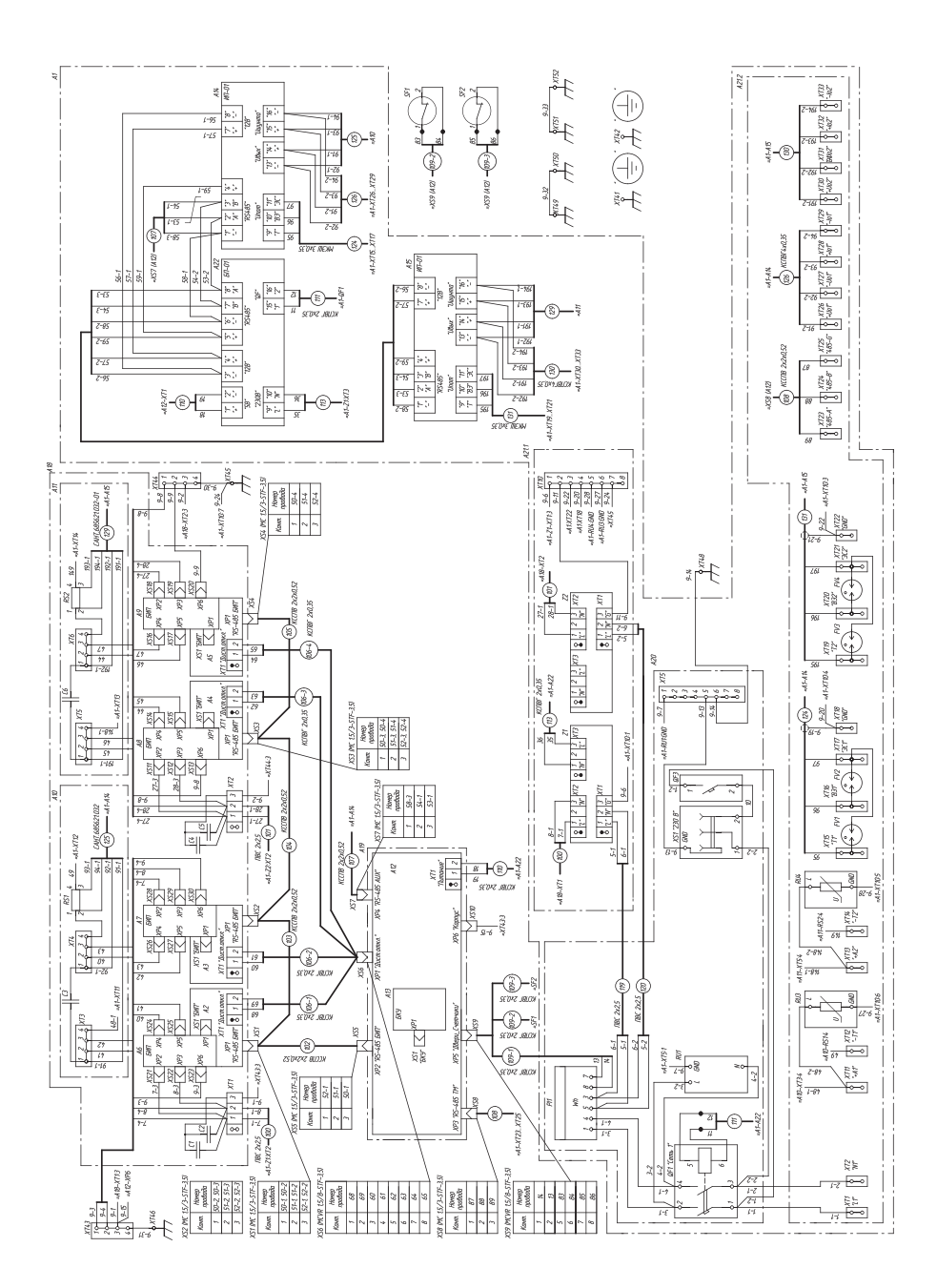

Рисунок В.2 - Схема электрическая принципиальная типоисполнений преобразователей с одним входом подключения сети и независимыми выходами для двух нагрузок

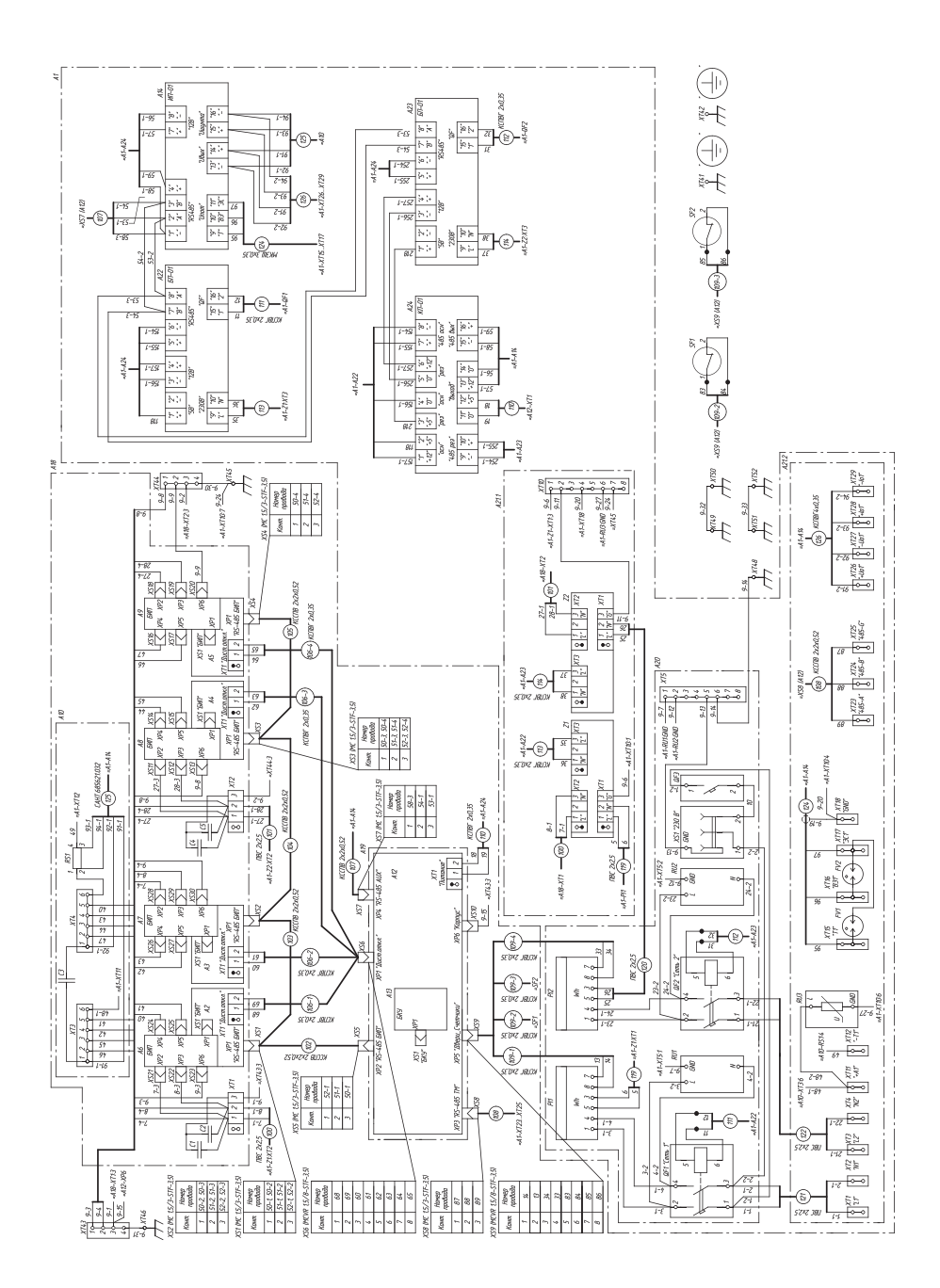

Рисунок В.З - Схема электрическая принципиальная типоисполнений преобразователей с двумя входами подключения сети и выходом для одной нагрузки

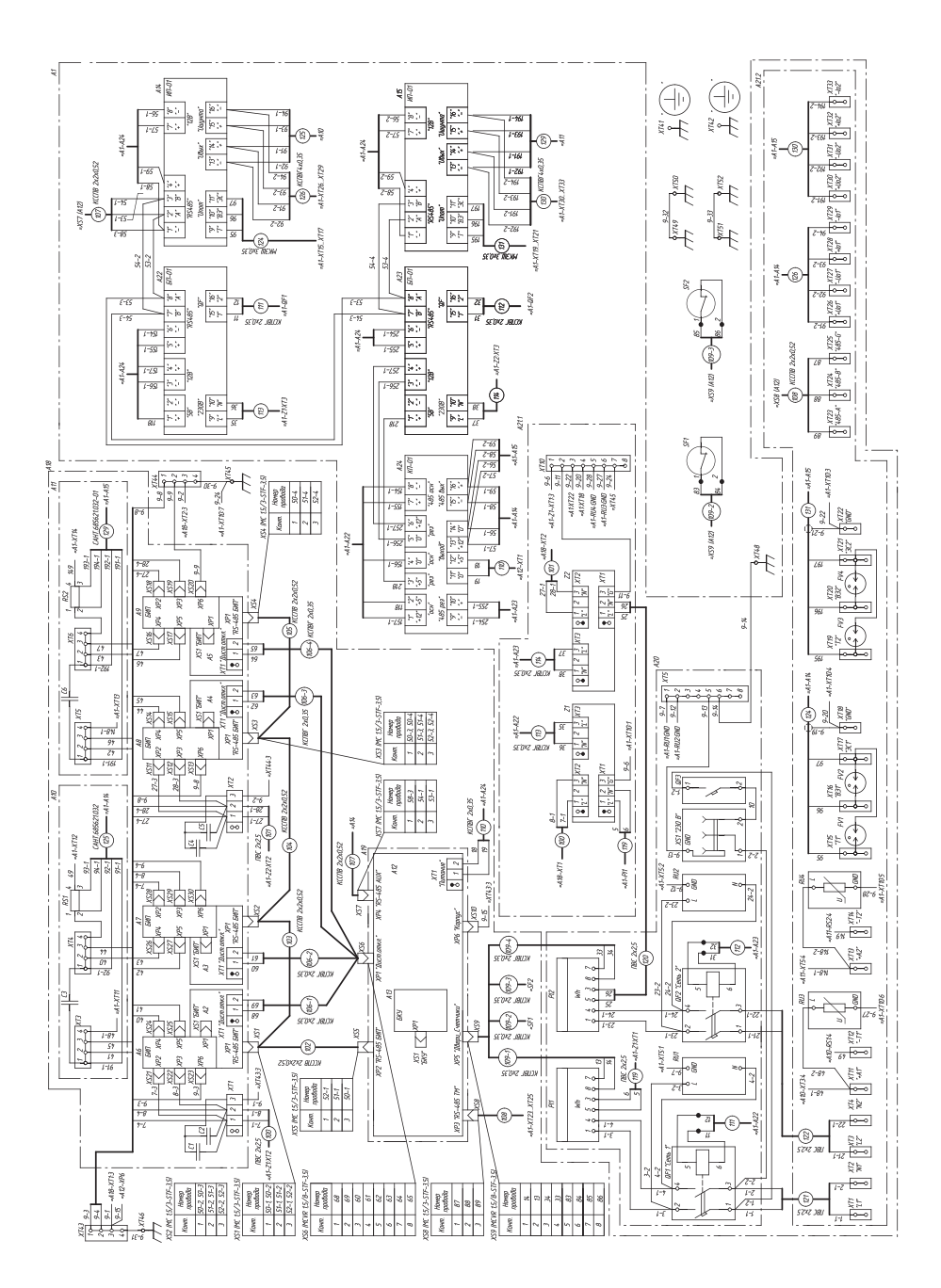

Рисунок В.4 - Схема электрическая принципиальная типоисполнений преобразователей с двумя входами подключения сети и независимыми выходами для двух нагрузок

# Приложение Г<br>(обязательное)<br>Перечень элементов преобразователей

Таблица Г.1

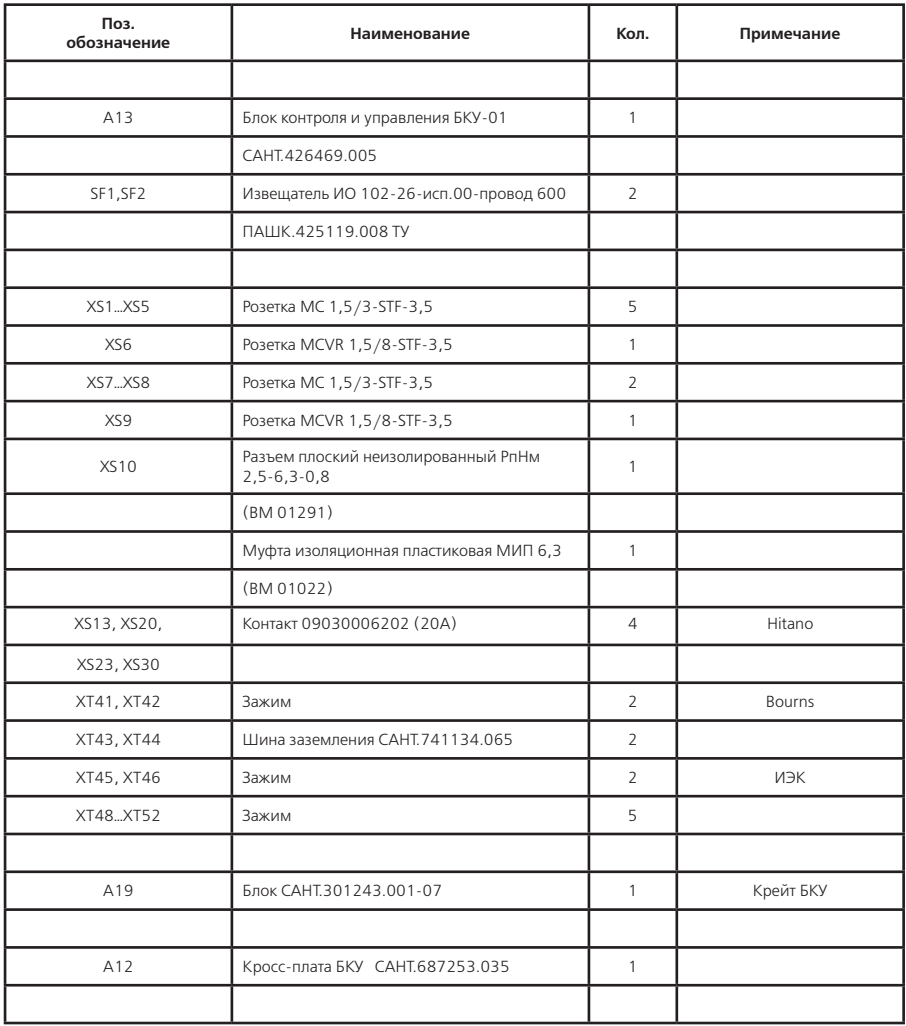

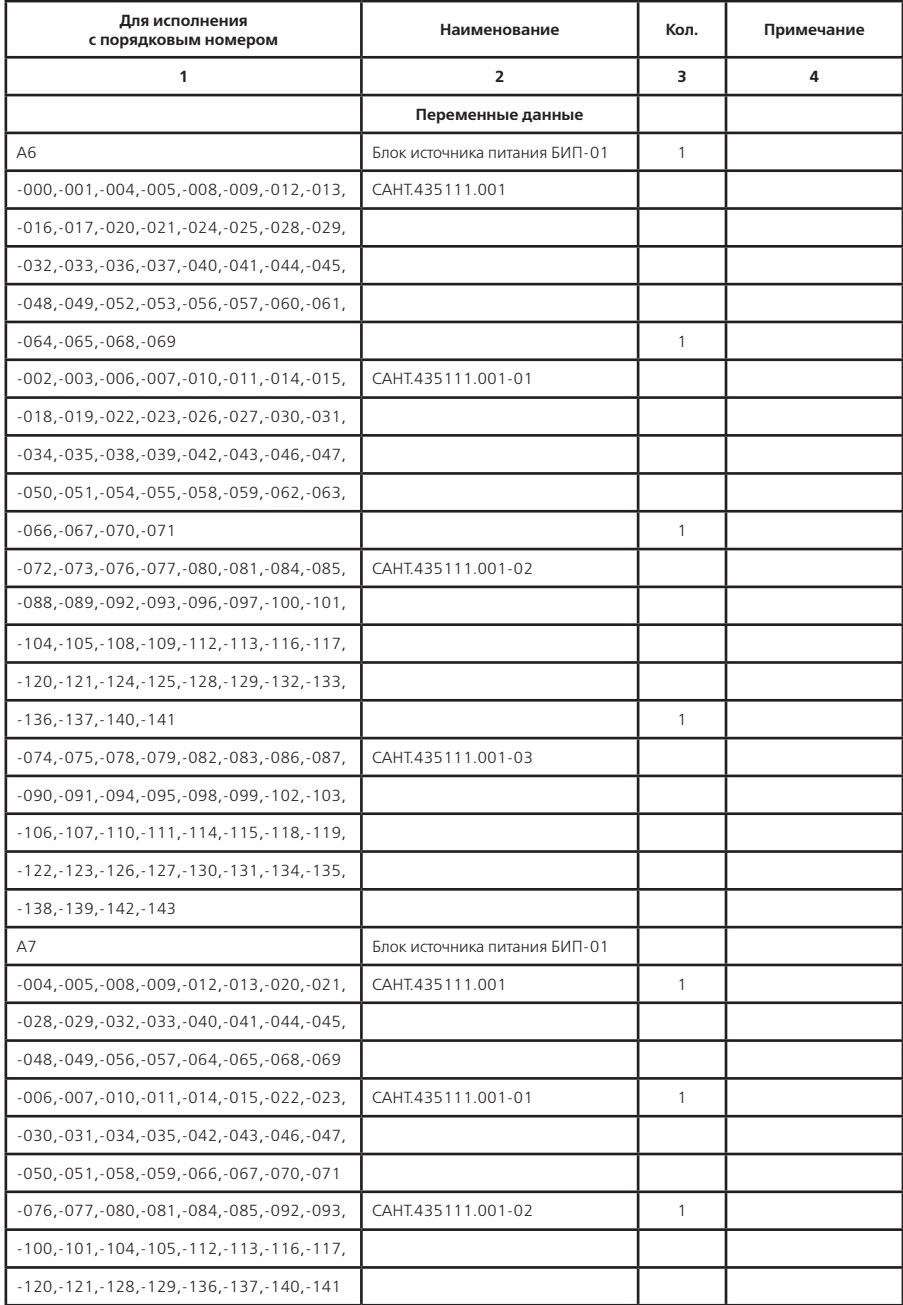

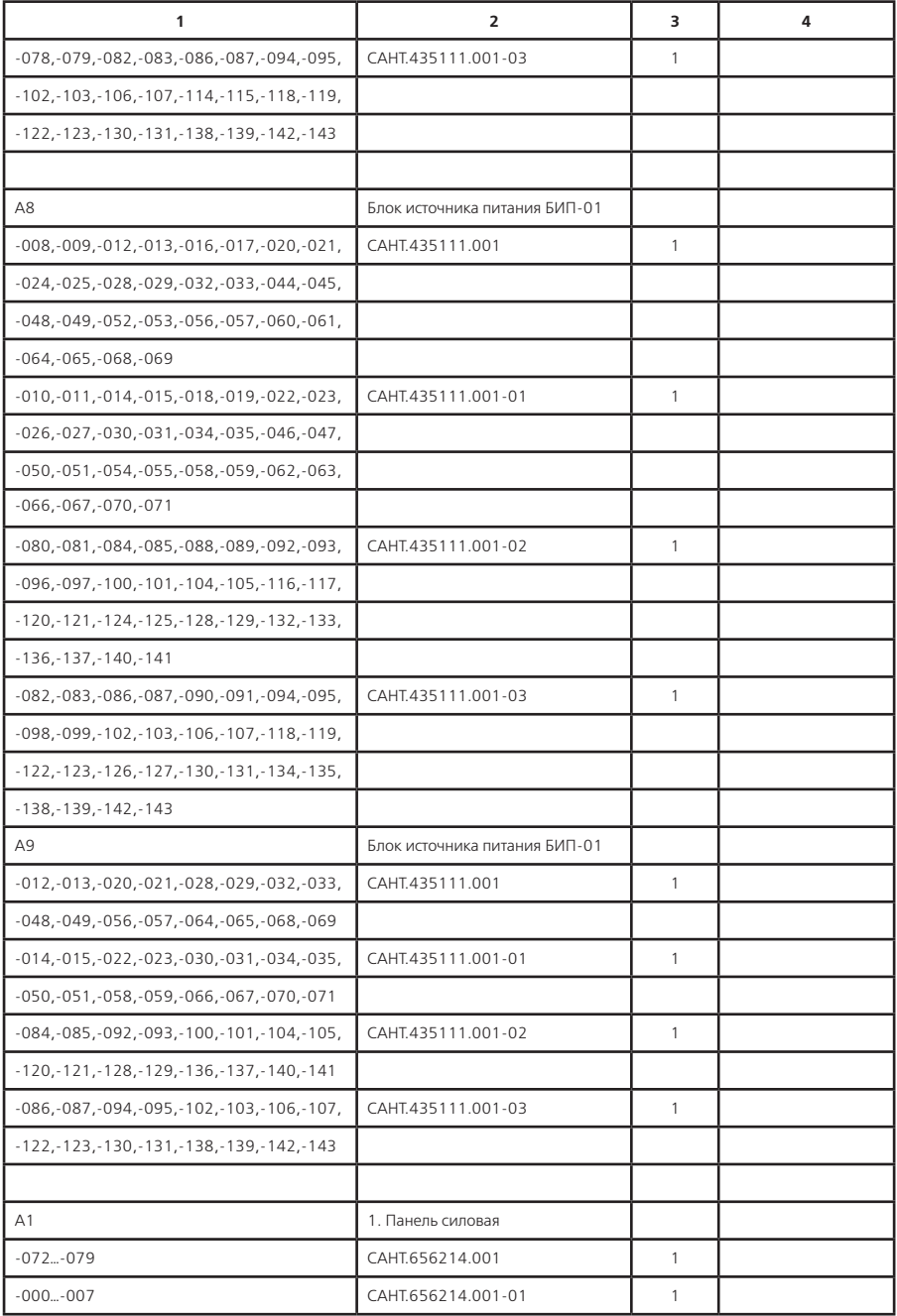

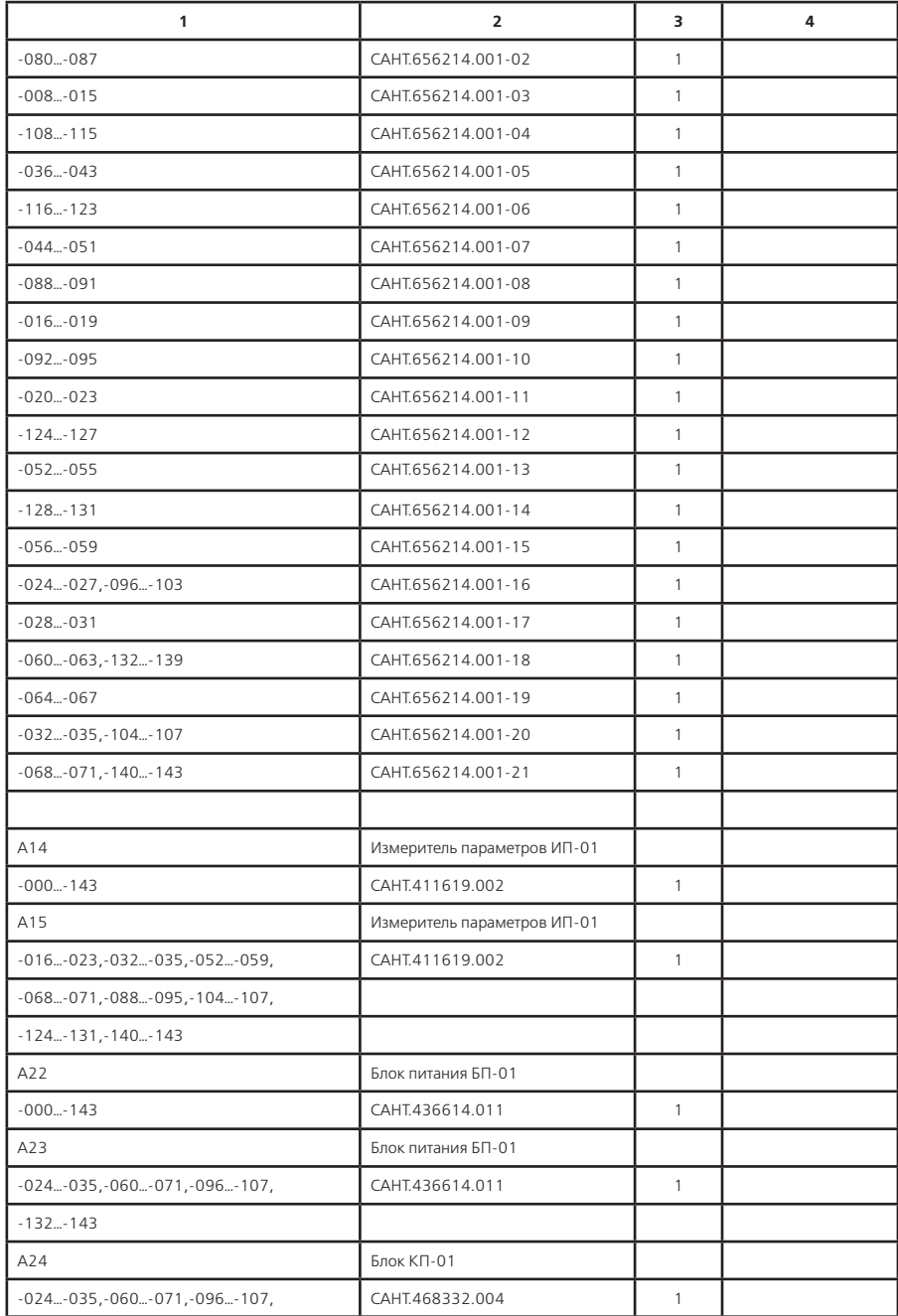

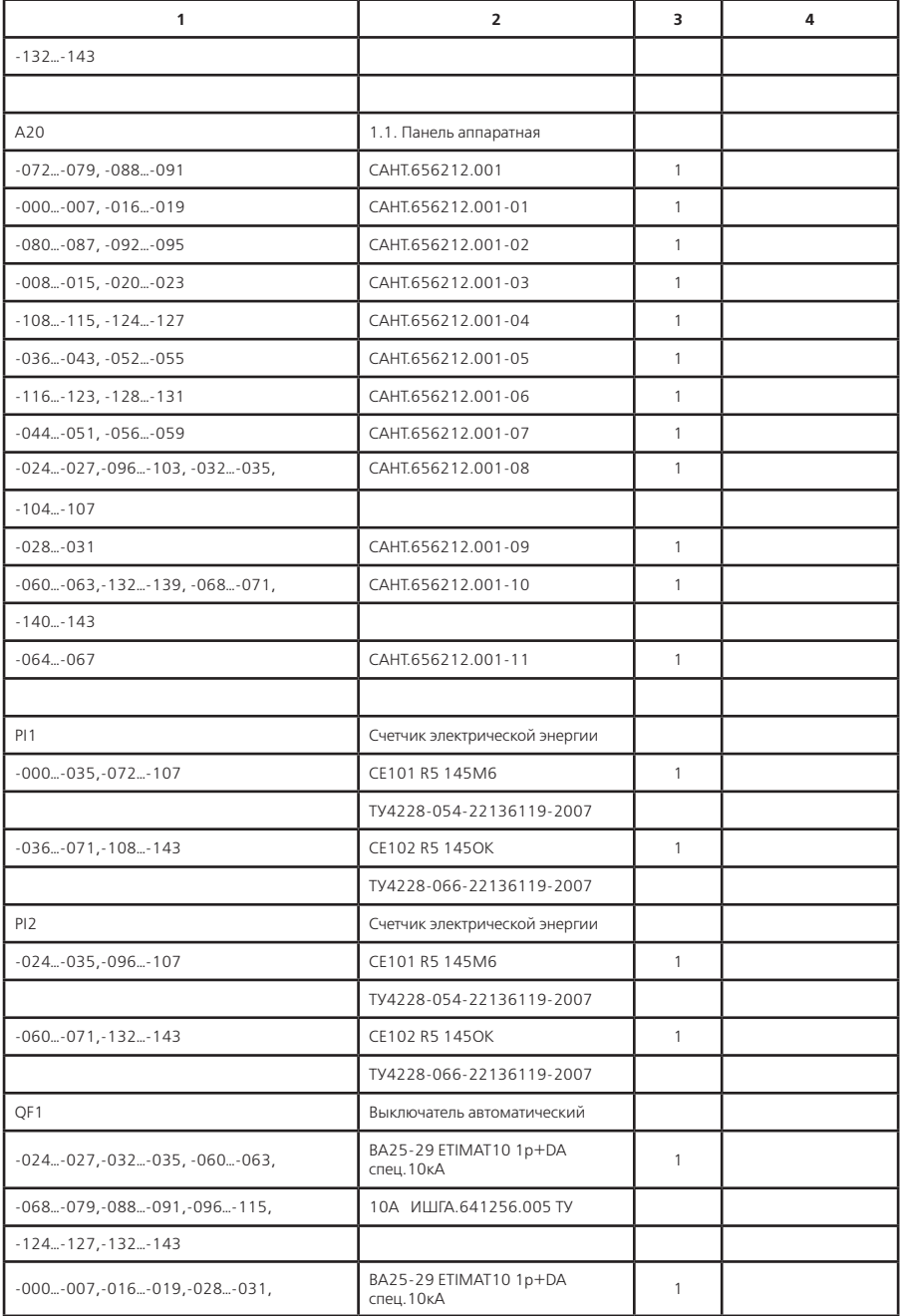

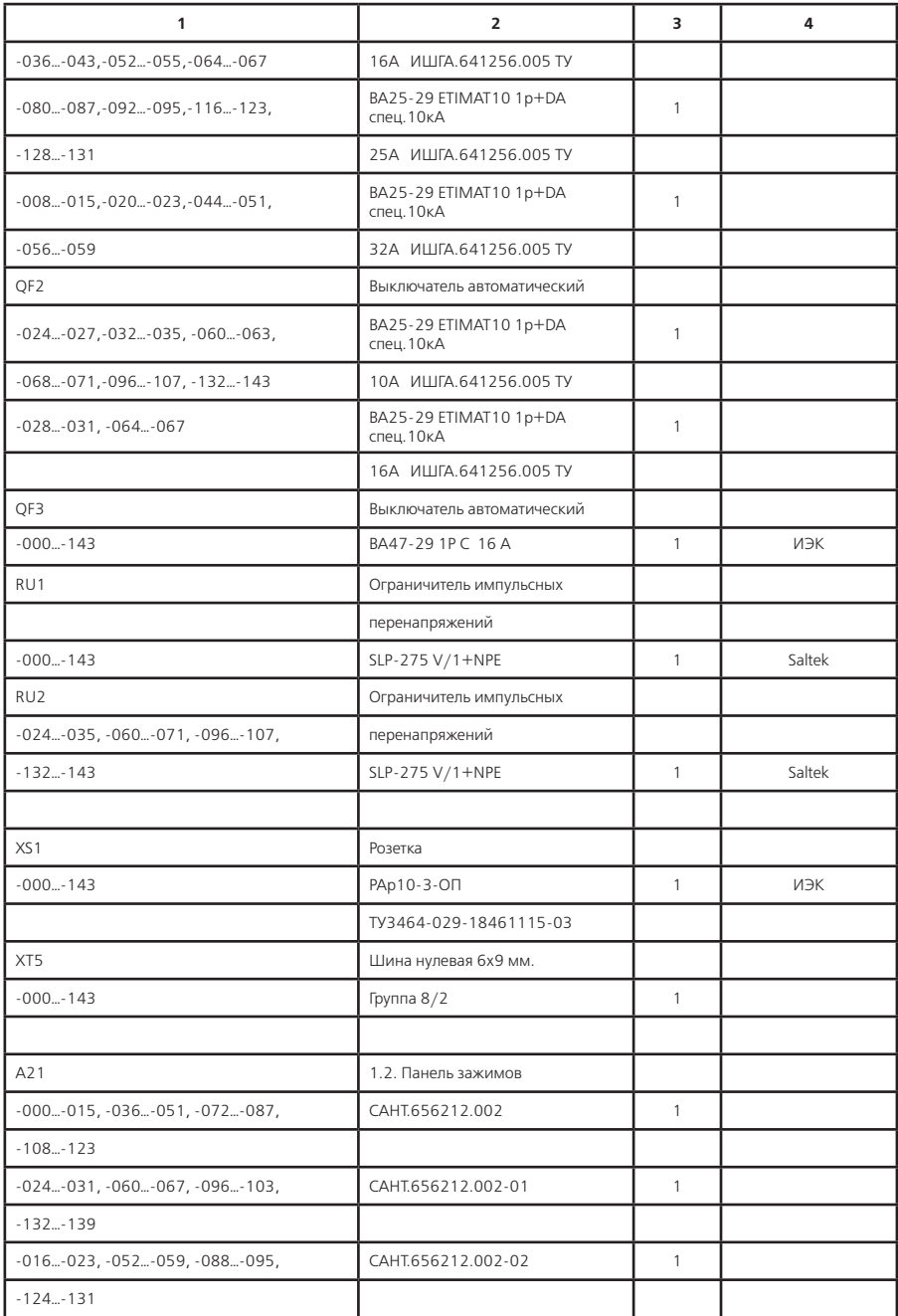

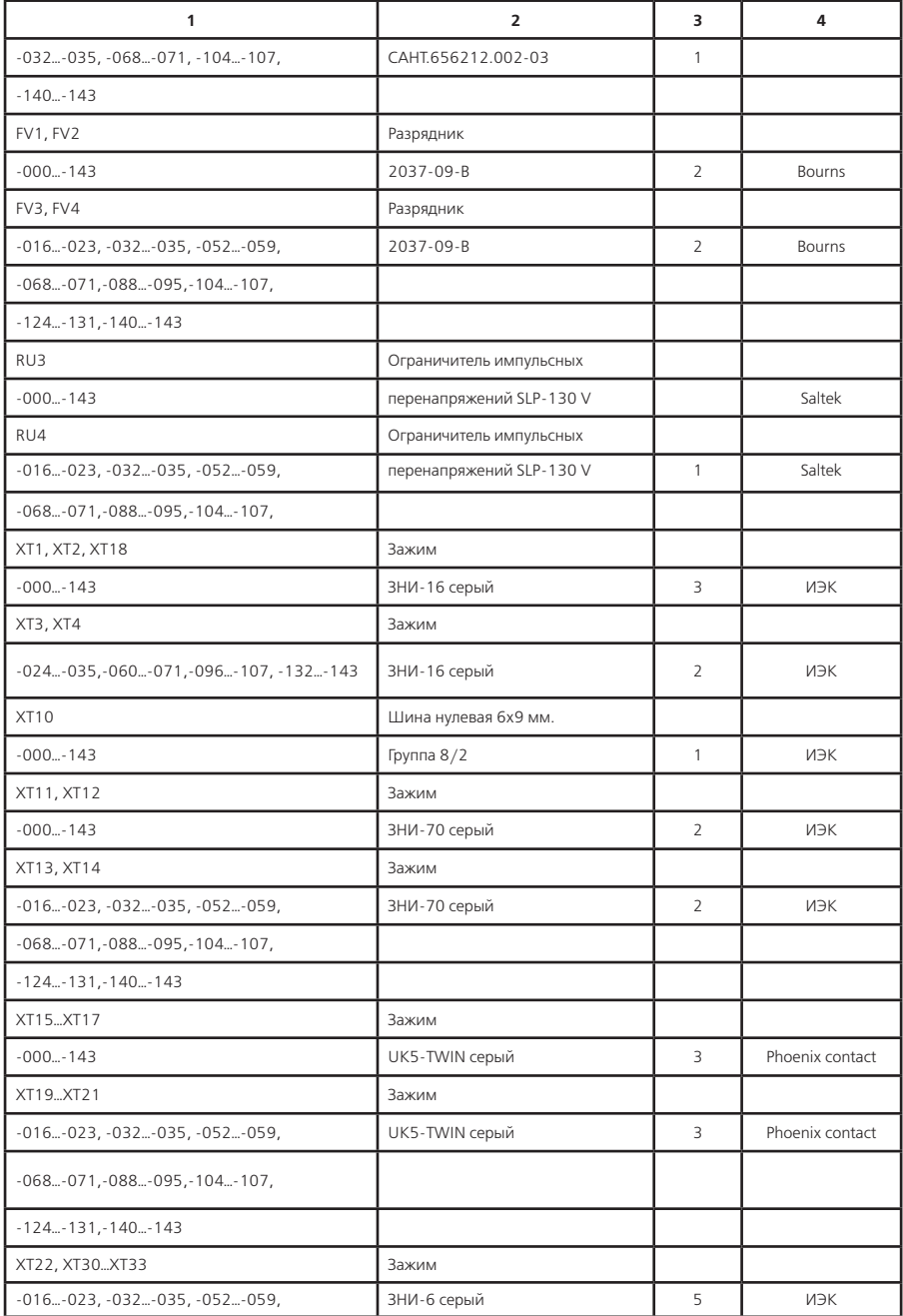

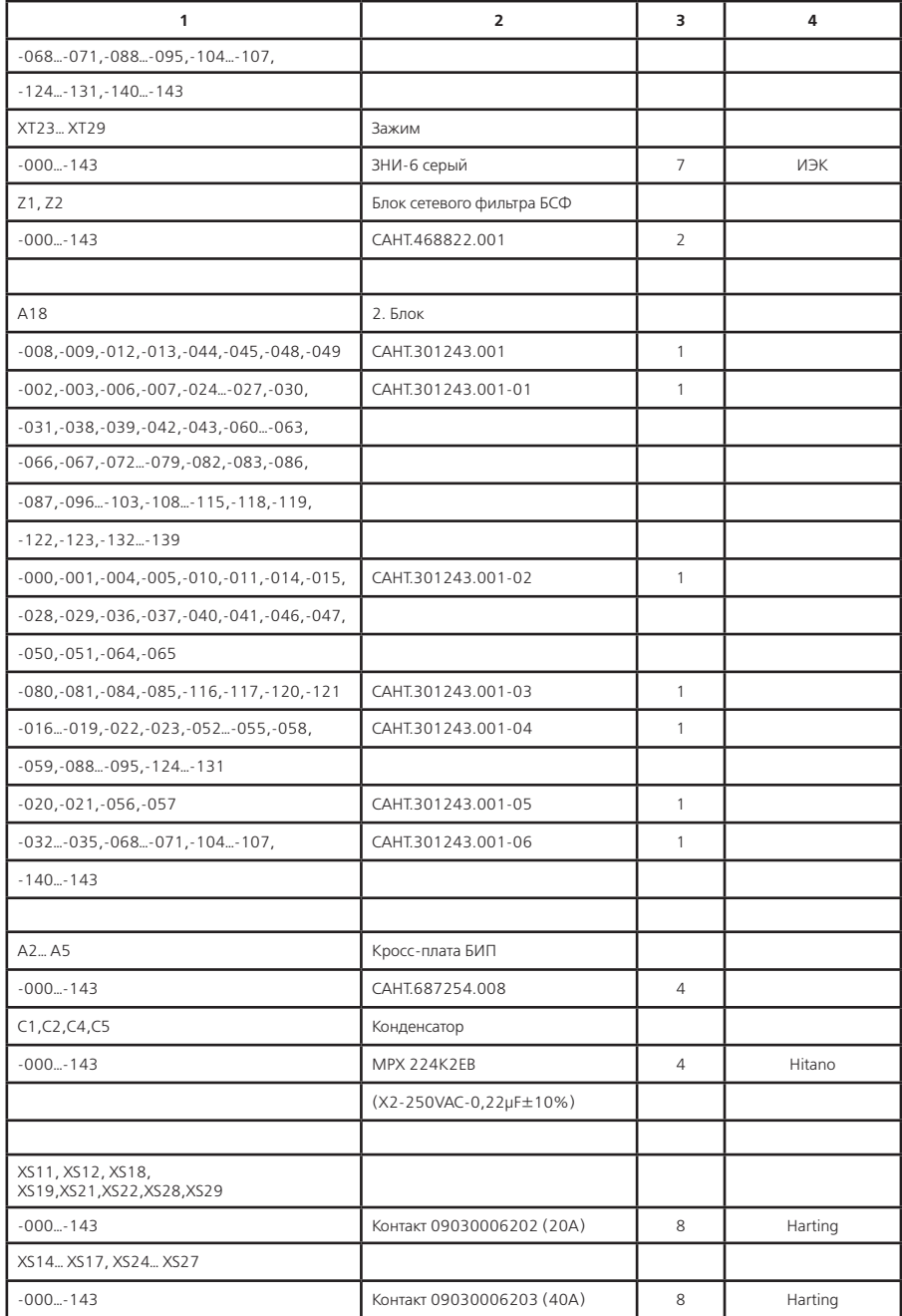

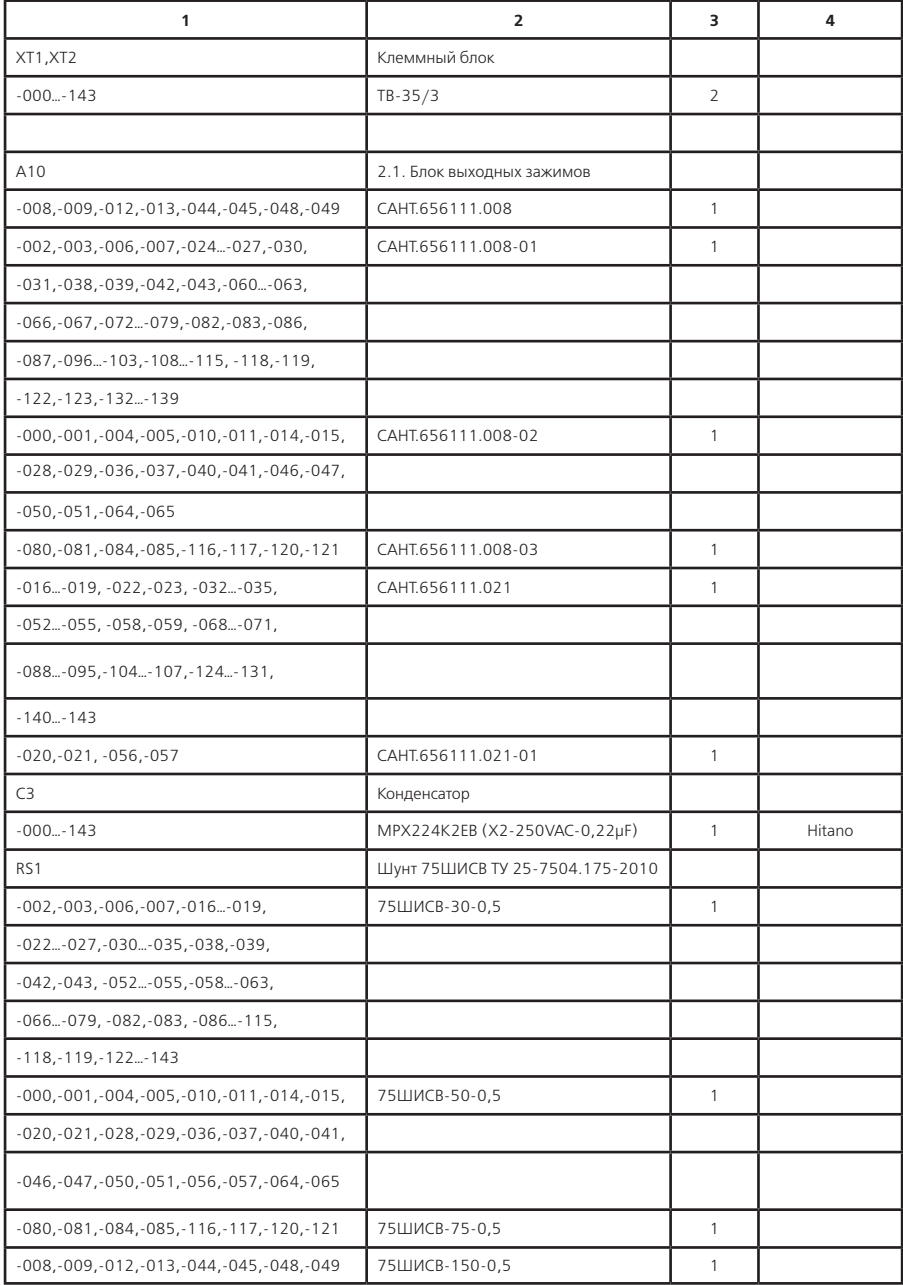

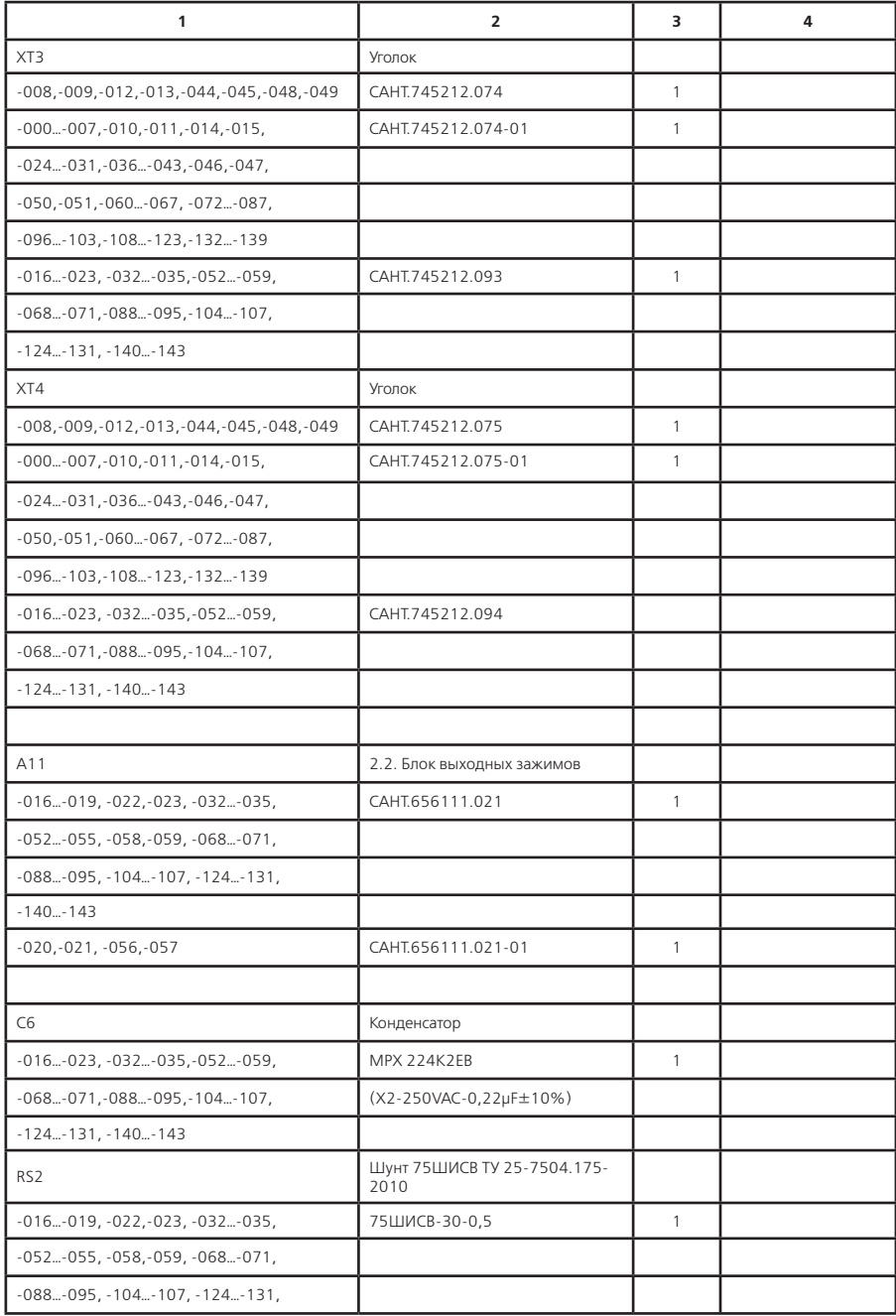

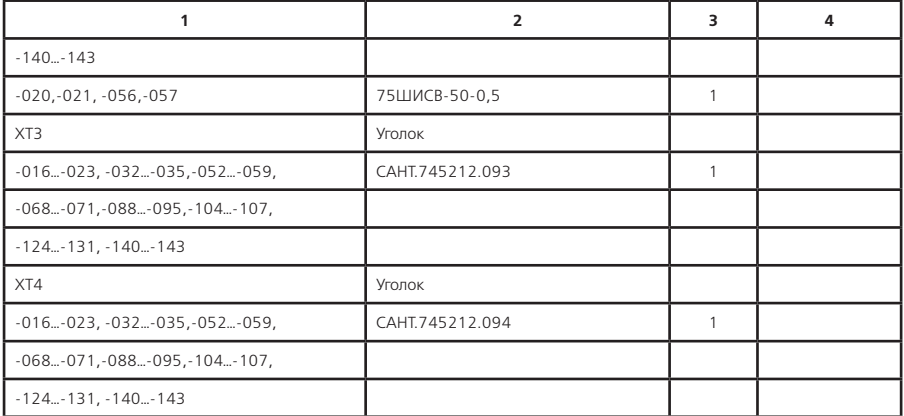

#### **Приложение Д** (обязательное) **Структура меню и принципы управления**

#### **Д.1 Интерфейс пользователя преобразователя**

#### **Д.1.1 Общие сведения**

Д.1.1.1 Управление работой и контроль параметров преобразователей осуществляется с помощью органов индикации и управления блока БКУ. К органам индикации блока БКУ относится индикатор и сигнальные светодиоды. К органам управления блока БКУ относится клавиатура. Внешний вид, расположение основных органов блока БКУ и их функциональное назначение представлено в Приложении Е.

Д.1.1.2 Визуальный интерфейс с пользователем организован путем различного представления информации на экране индикатора. Различаются три основных типа визуального представления данных (визуальные контексты):

а) информационные экраны;

б) меню блока БКУ;

в) экраны ввода/изменения данных.

#### **Д.1.2 Информационные экраны**

Д.1.2.1 Информационные экраны предназначены для отображения различной информации преобразователя, сгруппированной в определенном порядке, для обеспечения быстрого доступа к необходимым параметрам или группам параметров и наилучшего их восприятия.

Д.1.2.2 Различаются два типа информационных экранов: основные и дополнительные. Переключение на основной информационный экран осущестляется кнопкой  $\vert \bm{\mathsf{\Pi}} \vert$ , либо автоматически через время порядка 30 с после последнего нажатия любой клавиши клавиатуры. Вызов дополнительных информационных экранов осуществляется из пунктов меню блока БКУ. Описание основного информационного экрана БКУ представлено в Приложении Ж.

Д.1.2.3 Перемещение между основными информационными экранами осуществляется кнопками  $\left(\mathbf{t}\right)$   $\left(\mathbf{t}\right)$  ,  $\left(\mathbf{t}\right)$  , Структура переходов между информационными экранами по-

казана в Приложении Ж.

Д.1.2.3 Проверка установленной конфигурации осуществляется переходом на дополнительный информационный экран «БКУ-01 Конфигурация» следующей последовательностью: Основной информационный экран 1 → Основной информационный экран 2 → Счетчики → БКУ-01 конфигурация.

#### **Д.1.3 Меню блока БКУ**

Д.1.3.1 Меню блока БКУ предназначено для доступа и управления параметрами преобразователя. Структура меню представлена в Приложении И.

Д.1.3.2 Основным структурным элементом меню является страница меню, состоящая из заголовка и набора пунктов меню (Рисунок Д.1).

**Страница меню**

| страница меню |  |  |  |  |
|---------------|--|--|--|--|
| Заголовок     |  |  |  |  |
| Пункт меню 1  |  |  |  |  |
| Пункт меню 2  |  |  |  |  |
| Пункт меню 3  |  |  |  |  |
| Пункт меню 4  |  |  |  |  |
| Пункт меню 5  |  |  |  |  |

**Рисунок Д.1** – Страница меню

Д.1.3.3 Страница меню имеет определенное представление при отображении на индикаторе. Типовая структура экрана меню представлена на Рисунке Д.2. В области 1 отображается заголовок текущей страницы меню. В области 2 отображаются пункты меню текущей страницы, попадающие в видимую область (Рисунок Д.3). В области 3 помещается указатель выбранного пункта меню. В области 4 помещаются указатели положения видимой области текущей страницы меню (Рисунок Д.4).

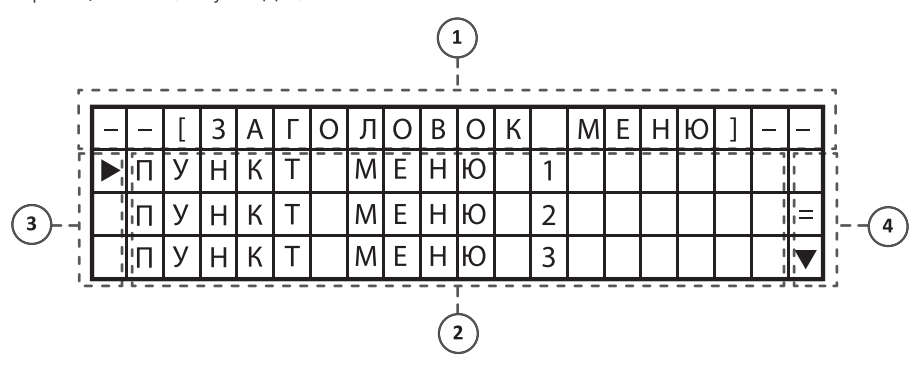

- 
- 
- 1 Область заголовка. 3 Область указателя навигации.
	- 4 Указатели положения видимой области.

**Рисунок Д.2** – Структура экрана меню

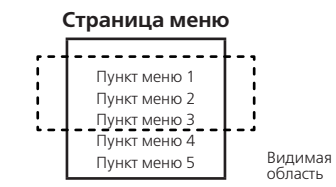

**Рисунок Д.3** – Видимая область страницы меню

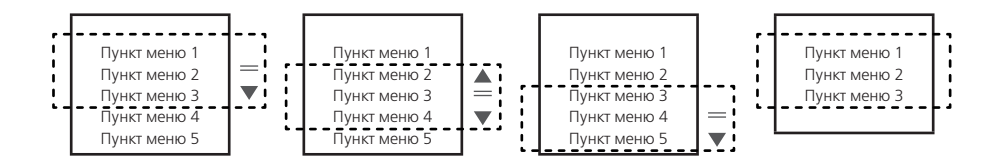

**Рисунок Д.4** – Варианты отображения указателей положения видимой области

Д.1.3.4 Вызов главного меню осуществляется кнопкой  $\lceil M \rceil$ 

Д.1.3.5 Перемещение между пунктами меню осуществляется кнопками  $|{\bf t}|$  и  $|{\bf t}|$ . Перемешение между пунктами осуществляется в пределах видимой области. При необходимости перехода к пункту меню вне границ видимой области происходит автоматическое перемещение видимой области с одновременным выделением следующего пункта меню (Рисунок Д.4).

Д.1.3.6 Каждый пункт меню может иметь одно из следующих функциональных назначений, либо их комбинацию: отображение значения параметра или набора параметров, связь с другой страницей меню, связанное действие.

Д.1.3.7 Переход на связанную страницу выбранного пункта (Рисунок Д.5, а) или вызов связанного действия (Рисунок Д.5, б) осуществляется  $\mathbb{V}$  или  $\rightarrow$ .

Д.1.3.8 Возврат на предыдущую страницу меню (Рисунок Д.5, а) осуществляется кнопкой  $\blacktriangleright$ или  $\leftarrow$ .

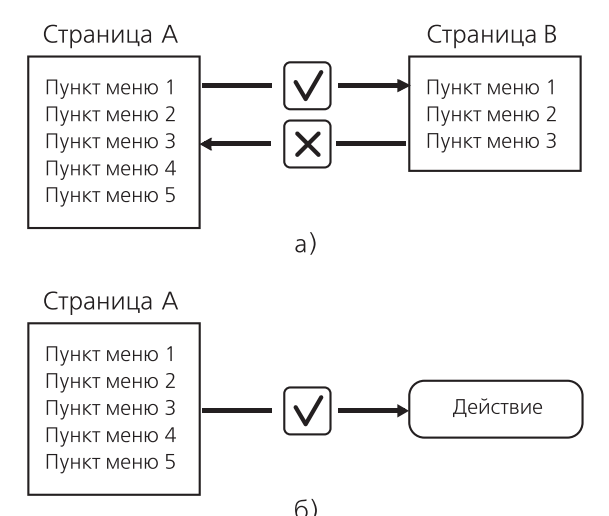

**Рисунок Д.5**

а) пример навигации между страницами меню;

б) пример выполнения связанного действия.

Д.1.3.9 Выход из главного меню БКУ (переключение на основной информационный экран) осуществляется кнопкой  $\vert \Pi \vert$ , либо автоматически через время порядка 30 с после последнего нажатия любой клавиши клавиатуры.

#### **Д.2 Порядок работы**

#### **Д.2.1 Управление преобразователем**

Д.2.1.1 Управление режимами работы преобразователя осуществляется из страницы Главного меню (Рисунок Д.6).

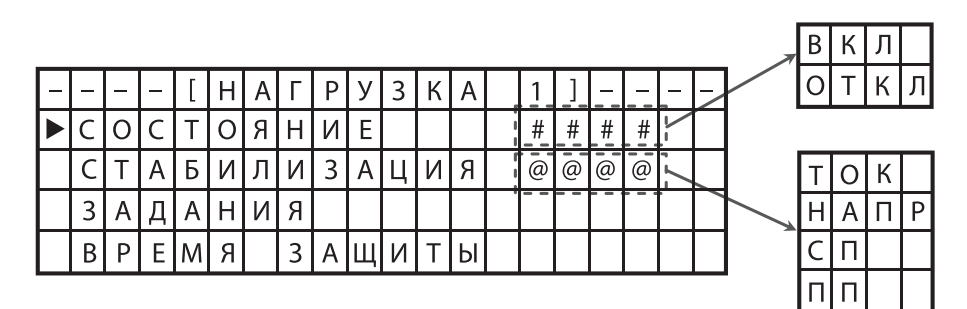

**Рисунок Д.6** – Страница Главного меню

#### **Д.2.2 Задание уставок**

Д.2.2.1 Управление уставками для различных режимов работы преобразователя осуществляется из страницы Главное меню  $\rightarrow$  Нагрузка  $\rightarrow$  Задания (Рисунок Д.7).

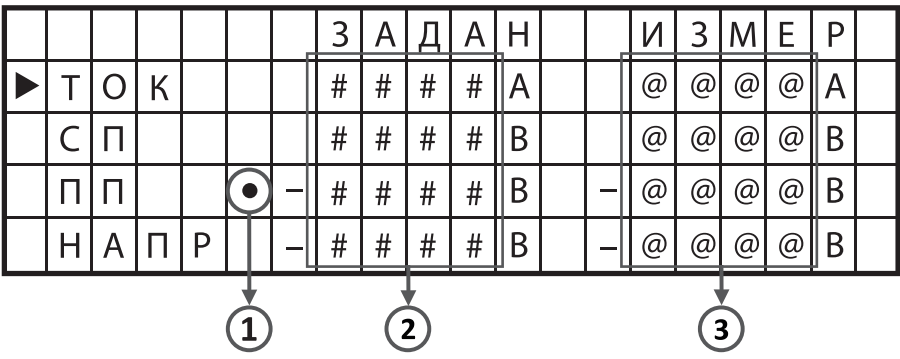

- 1 указатель текущего режима стабилизации;
- 2 текущие значения уставок;
- 3 измеренные значения выходных параметров.

**Рисунок Д.7** – Страница меню Задания

Д.2.2.2 Для изменения значения уставки для режима стабилизации выходного тока преобразователя используется пункт Главное меню  $\rightarrow$  Нагрузка  $\rightarrow$  Задания  $\rightarrow$  Ток (Рисунок Д.8, а).

Д.2.2.3 Для изменения значения уставки для режима стабилизации суммарного потенциала на защищаемом сооружении используется пункт Главное меню → Нагрузка → Задания → СП (Рисунок Д.8, б).

Д.2.2.4 Для изменения значения уставки для режима стабилизации поляризационного потенциала на защищаемом сооружении используется пункт Главное меню → Нагрузка → Задания  $\rightarrow$  ПП (Рисунок Д.8, в).

Д.2.2.5 Для изменения значения уставки для режима стабилизации выходного напряжения преобразователя используется пункт Главное меню → Нагрузка → Задания → Напр (Рисунок Д.8, г).

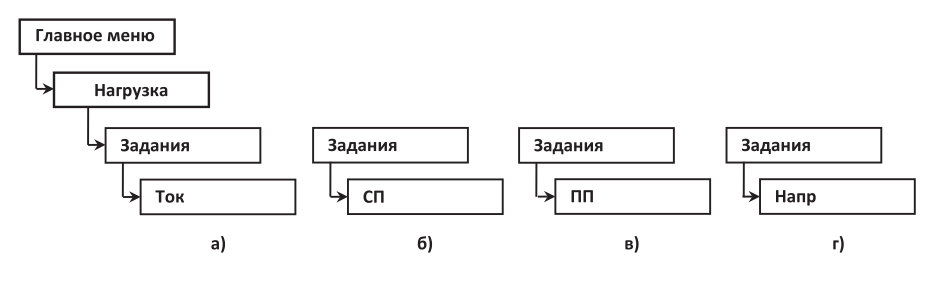

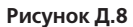

Д.2.2.6 После выбора необходимого пункта меню в экране изменения параметра с помощью цифровой клавиатуры необходимо ввести новое значение уставки. Окончание ввода осуществляется нажатием кнопки  $[$   $\vee$   $]$ . Выход из экрана изменения параметра без изменения значения уставки осуществляется нажатием кнопки  $\vert \mathbf{x} \vert$ 

#### **Д.2.3 Задание режима стабилизации**

Д.2.3.1 Выбор режима стабилизации преобразователя осуществляется из страницы Главное меню → Нагрузка → Стабилизация (Рисунок Д.9).

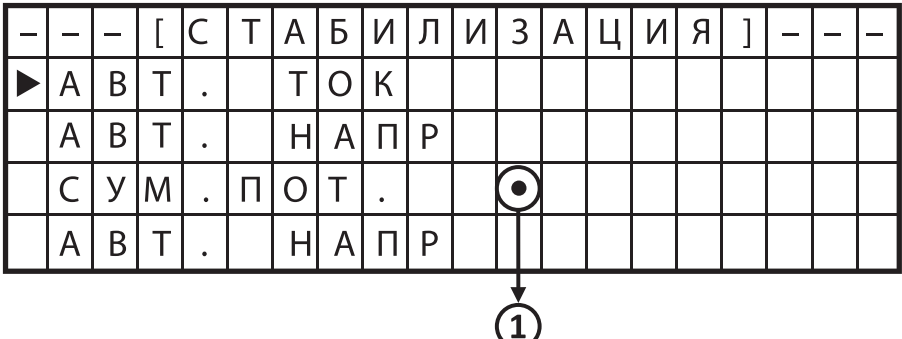

1 – указатель текущего режима стабилизации.

**Рисунок Д.9** – Страница меню Стабилизация

Д.2.3.2 Для перевода преобразователя в режим стабилизации выходного тока используется пункт Главное меню → Нагрузка → Стабилизация → Авт. ток (Рисунок Д.10, а).

Д.2.3.3 Для перевода преобразователя в режим стабилизации защитного суммарного потенциала на сооружении используется пункт Главное меню  $\rightarrow$  Нагрузка  $\rightarrow$  Стабилизация  $\rightarrow$  $\rightarrow$  Сум. пот. (Рисунок Д.10, б).

Д.2.3.4 Для перевода преобразователя в режим стабилизации защитного поляризационного потенциала на сооружении используется пункт Главное меню  $\rightarrow$  Нагрузка  $\rightarrow$  Стабилизация  $\rightarrow$  $\rightarrow$  Пол. пот. (Рисунок Д.10, в).

Д.2.3.5 Для перевода преобразователя в режим стабилизации выходного напряжения используется пункт Главное меню → Нагрузка → Стабилизация → Авт. напр (Рисунок Д.10, г).

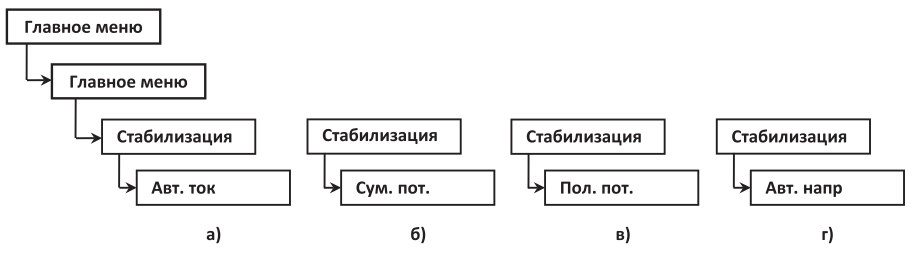

**Рисунок Д.10**

#### **Д.2.4 Включение и отключение преобразователя**

Д.2.4.1 Включение и отключение преобразователя осуществляется из страницы меню Состояние (Рисунок Д.11).

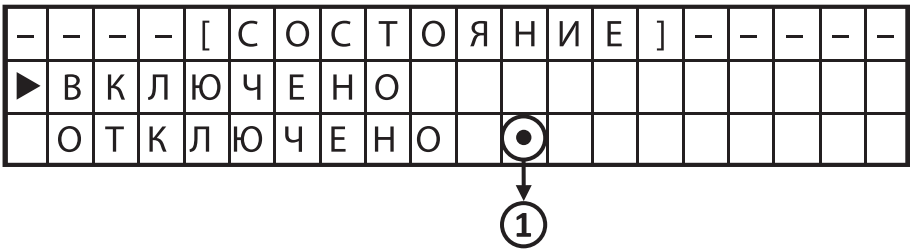

1 – указатель текущего состояния преобразователя.

**Рисунок Д.11** – Страница меню Состояние

Д.2.4.2 Для включения нагрузки используется пункт Главное меню → Нагрузка → Состояние → Включено (Рисунок Д.12, а).

Д.2.4.3 Для отключения нагрузки используется пункт Главное меню → Нагрузка → Состояние → Отключено (Рисунок Д.12, б).

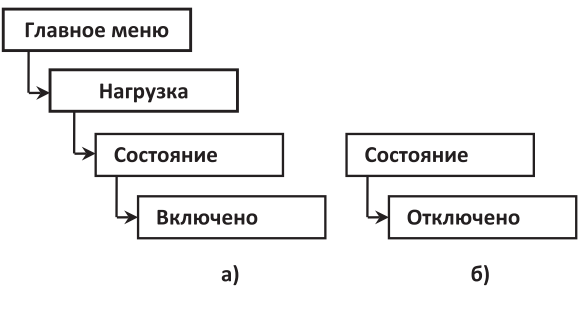

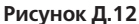

#### **Д.2.5 Задание параметров счетчика времени защиты**

Д.2.5.1 Управление параметрами счетчика времени защиты осуществляется из страницы меню Время защиты (Рисунок Д.13).

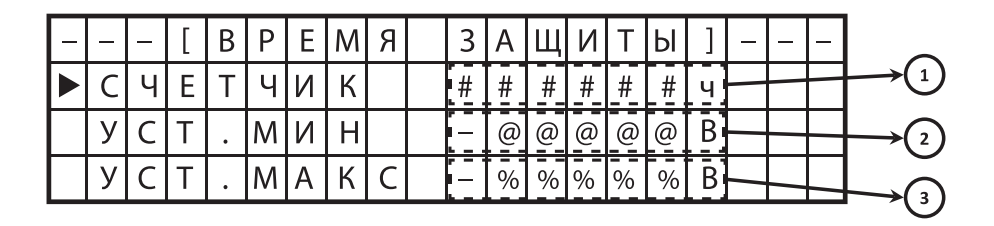

1 – накопленное значение времени защиты, ч;

2 – нижняя граница срабатывания счетчика времени защиты, В;

3 – верхняя граница срабатывания счетчика времени защиты, В.

**Рисунок Д.13** – Страница меню Время защиты

Д.2.5.2 Для изменения нижней границы срабатывания счетчика времени защиты используется пункт Главное меню → Нагрузка → Время защиты → Уст. мин (Рисунок Д.14, а).

Д.2.5.3 Для изменения верхней границы срабатывания счетчика времени защиты используется пункт Главное меню → Нагрузка → Время защиты → Уст. макс (Рисунок Д.14, 6).

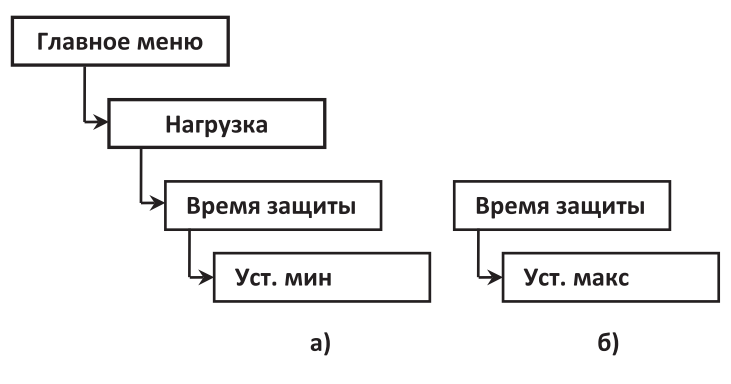

**Рисунок Д.14**

#### **Д.2.6 Установка местного или дистанционного режима управления преобразователем**

Д.2.6.1 Установка местного или дистанционного режима управления преобразователем осуществляется из страницы меню Дист. упр.

Д.2.6.2 Для установки дистанционного режима управления преобразователем используется пункт Главное меню → Общие параметры → Дист. упр. → Включено (Рисунок  $\Pi$  15, а).

Д.2.6.3 Для установки местного режима управления преобразователем используется пункт Главное меню → Общие параметры → Дист. упр. → Отключено (Рисунок Д.15, б).

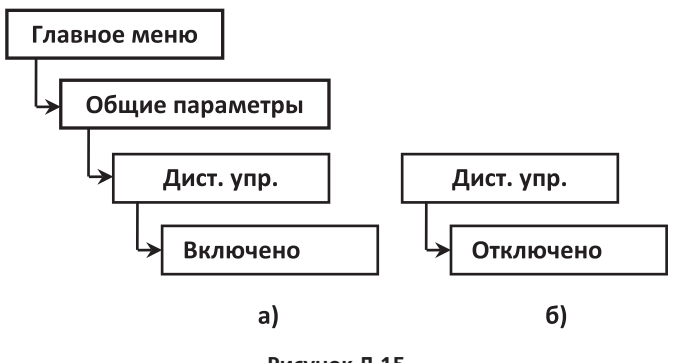

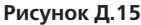

#### **Д.2.7 Задание сетевого адреса**

Д.2.7.1 Задание сетевого адреса преобразователя осуществляется из страницы меню Адрес.

Д.2.7.2 Для задания сетевого адреса используется пункт пункт Главное меню → Нагрузка → Адрес (Рисунок Д.16).

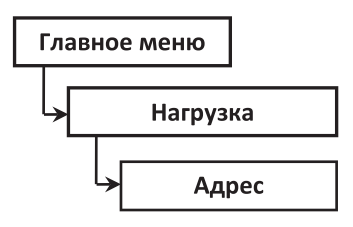

**Рисунок Д.16**

#### **Д.2.8 Установка параллельного или последовательного режима включения БИП**

Д.2.8.1 Установка параллельного или последовательного режима включения БИП осуществляется из страницы меню Вкл. БИП.

Д.2.8.2 Для установки параллельного режима включения БИП используется пункт Главное меню → Нагрузка → Вкл. БИП → Парал. (Рисунок Д.17, а).

Д.2.8.3 Для установки последовательного режима включения БИП используется пункт Главное меню → Нагрузка → Вкл. БИП → Послед. (Рисунок Д.17, б).

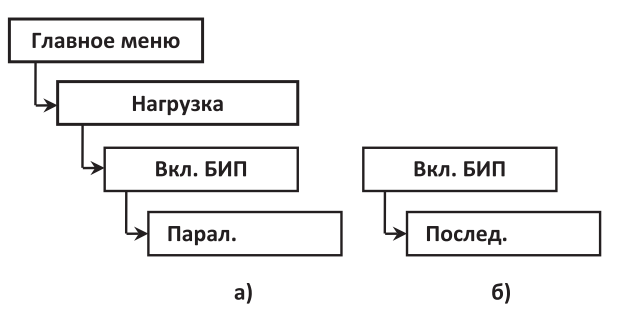

**Рисунок Д.17** 

#### **Д.3 Диагностика**

#### **Д.3.1 Контроль напряжения питающей сети**

Д.3.1.1 Для контроля значения напряжения питающей сети используется пункт Главное меню → Общие параметры → Диагностика → Контроль сети (Рисунок Д.18).

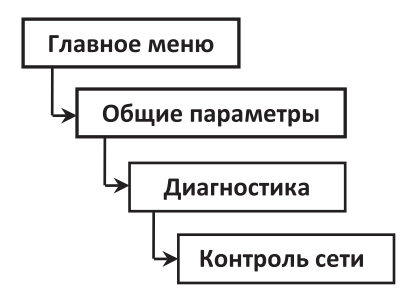

**Рисунок Д.18**

#### **Д.3.2 Проверка состояния блоков**

Д.3.2.1 Для проверки состояния блоков по флагам ошибок используется пункт Главное меню → Общие параметры → Диагностика → Контроль блоков (Рисунок Д.19).

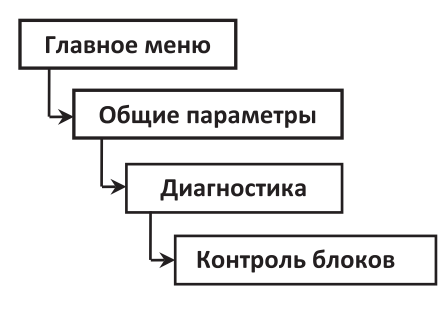

#### **Рисунок Д.19**

Д.3.2.2 Значения результатов самодиагностики преобразователя указаны в поле «Код ошибки», которое имеет 16 позиций, расположенных справа налево, и принимающих значение 0 или 1. Значения флагов ошибок приведены в Таблице Д.1.

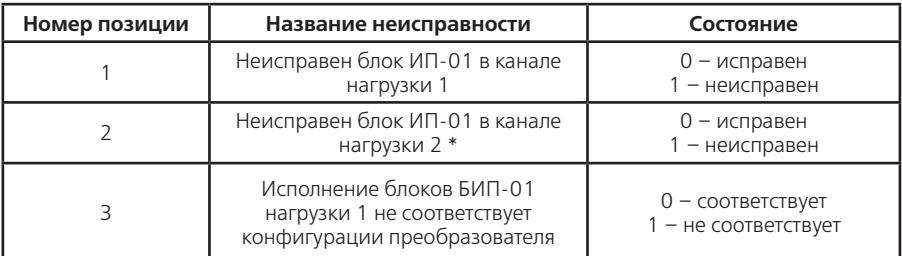

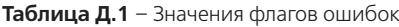

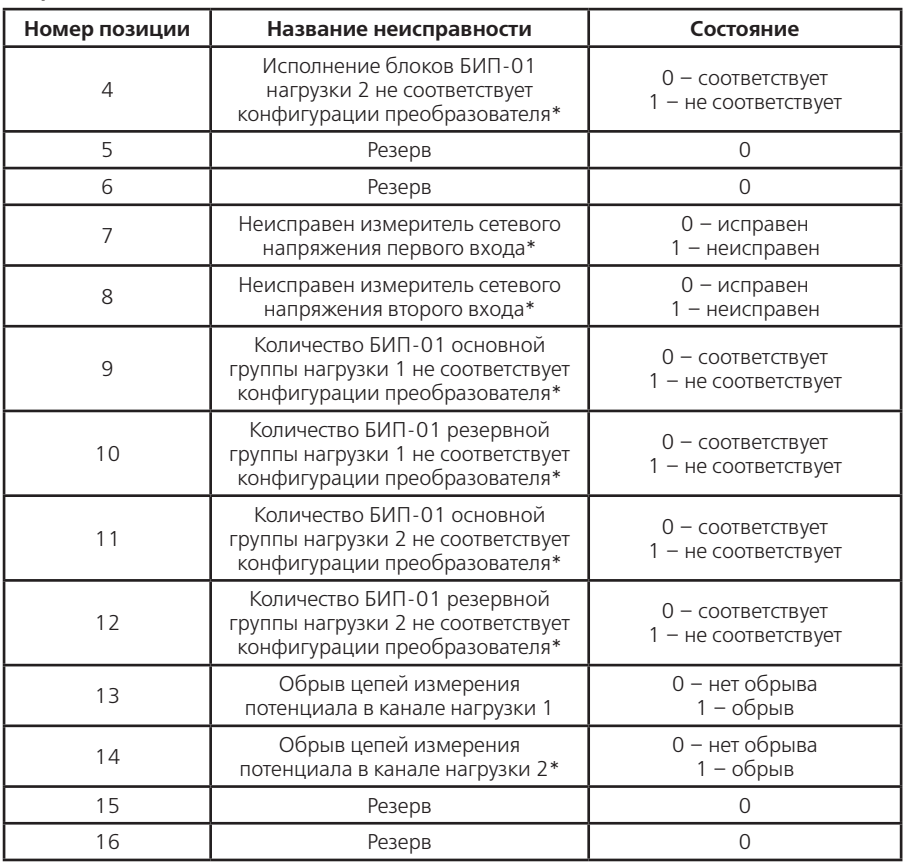

Примечание - \* если предусмотрено конфигурацией исполнения преобразователя

**Приложение Е** (справочное) **Схема расположения органов управления и контроля блока БКУ-01**

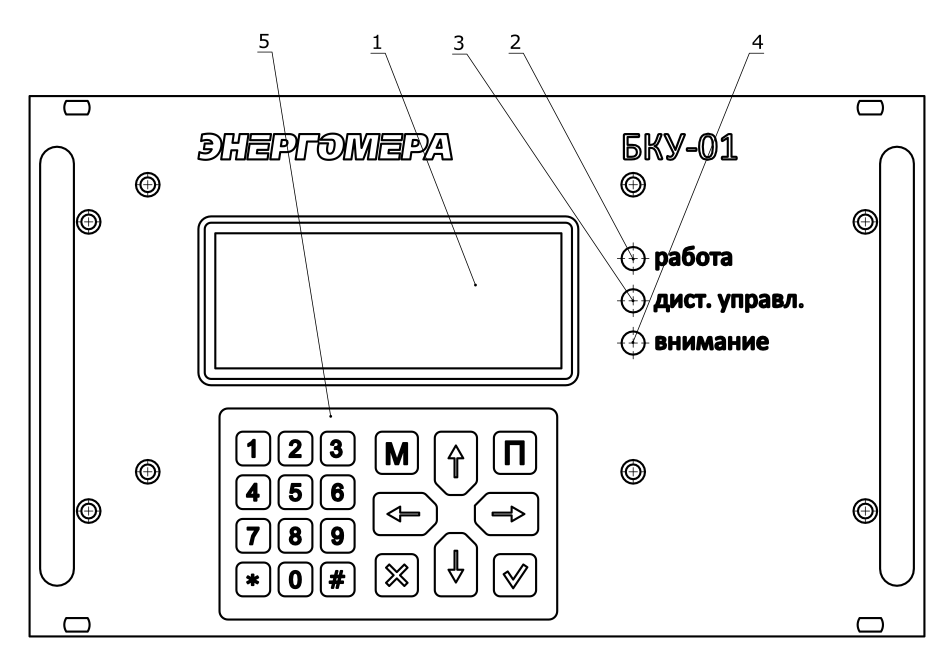

- 1 индикатор;
- 2 световой индикатор РАБОТА;
- 3 световой индикатор ДИСТ.УПРАВЛ;
- 4 световой индикатор ВНИМАНИЕ;
- 5 клавиатура.

**Рисунок Е.1** – Схема расположения органов управления блока БКУ-01

**Приложение Ж** (справочное) **Информационные экраны блока БКУ-01**

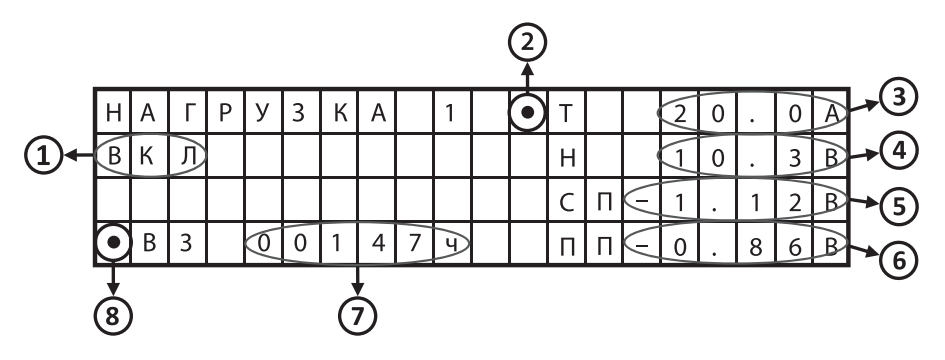

- 1 текущее состояние преобразователя (ВКЛ/ОТКЛ);
- 2 указатель стабилизируемого параметра;
- 3 измеренное значение выходного тока преобразователя, А;
- 4 измеренное значение выходного напряжения преобразователя, В;
- 5 измеренное значение суммарного потенциала на защищаемом сооружении, В;
- 6 измеренное значение поляризационного потенциала на защищаемом сооружении, В;
- 7 текущее значение счетчика времени защиты сооружения, ч;
- 8 индикатор работы счетчика времени защиты.

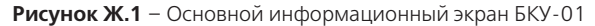

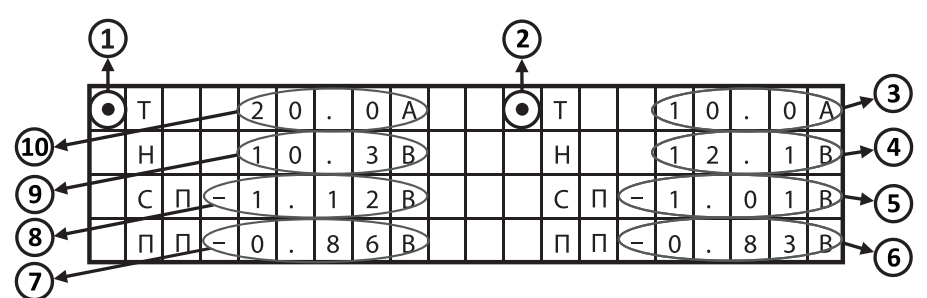

- 1 указатель стабилизируемого параметра нагрузки 1;
- 2 указатель стабилизируемого параметра нагрузки 2;
- 3 измеренное значение выходного тока преобразователя нагрузки 2, А;
- 4 измеренное значение выходного напряжения преобразователя нагрузки 2, В;
- 5 измеренное значение суммарного потенциала на защищаемом сооружении нагрузки 2, В;
- 6 измеренное значение поляризационного потенциала нагрузки 2, В;
- 7 измеренное значение поляризационного потенциала нагрузки 1, В;
- 8 измеренное значение суммарного потенциала на защищаемом сооружении нагрузки 1, В;
- 9 измеренное значение выходного напряжения преобразователя нагрузки 1, В;
- 10 измеренное значение выходного тока преобразователя нагрузки 1, А.

**Рисунок Ж.2** – Информационный экран нагрузки 1 и нагрузки 2

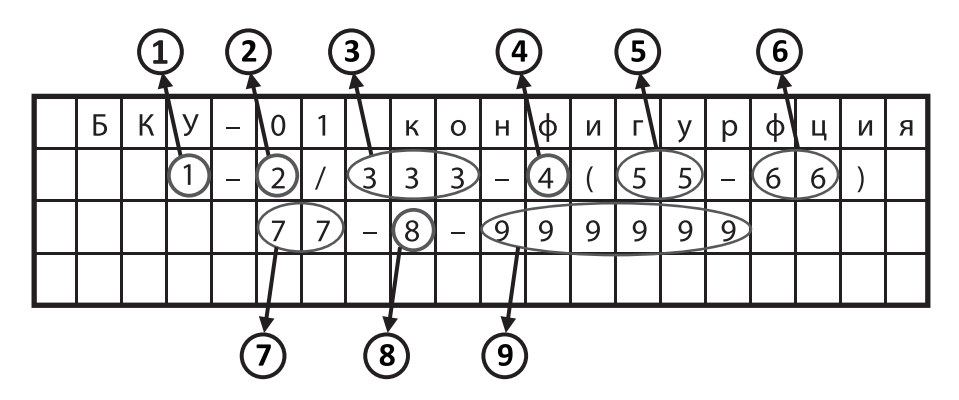

- 1 количество входов сети питания (1 или 2);
- 2 количество силовых модулей преобразователя общее (1, 2, 3, 4, 5 или 6);
- 3 номинальная выходная мощность каждого силового модуля (1,0 или 0,6), кВт;
- 4 количество независимых выходов для подключения нагрузок (1 или 2);
- 5 номинальный ток каждого выхода, А;
- 6 номинальное выходное напряжение (соответствует: 0 для 48 В
	- 1 для 96 В);
- 7 номинальный ток шунта каждого выхода, А;
- 8 количество измерителей сетевого напряжения (0, 1 или 2);
- 9 принадлежность силовых модулей преобразователя, соответствие позициям:
	- 0 отсутствие силового модуля;
	- 1 первый выход основная группа;
	- 2 первый выход резервная группа;
	- 3 второй выход основная группа;
	- 4 второй выход резервная группа.

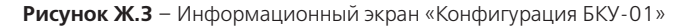

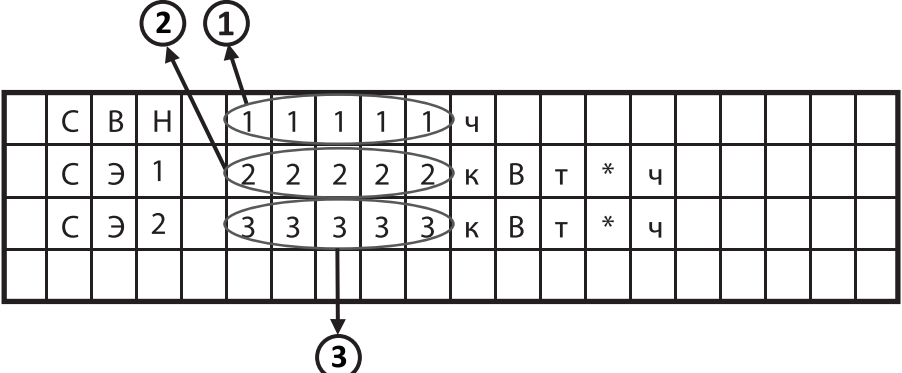

1 – значение счетчика времени наработки СВН, ч;

2 – значение счетчика электрической энергии 1, кВт\*ч;

3 – значение счетчика электрической энергии 2, кВт\*ч.

**Рисунок Ж.4** – Информационный экран «Счетчики»

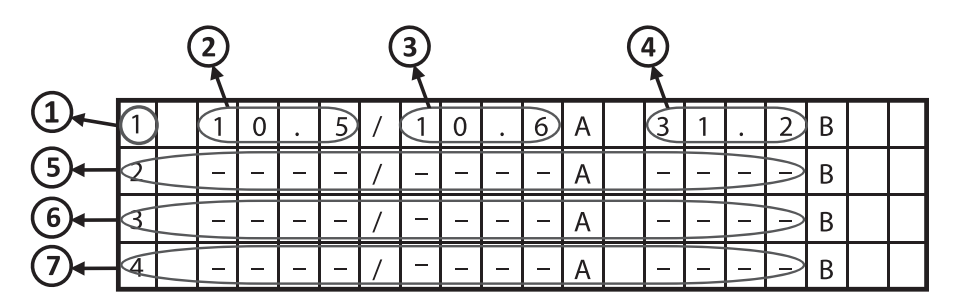

- 1 номер силового модуля;
- 2 текущее значение уставки силового модуля 1, А;
- 3 значение выходного тока, измеренное силовым модулем 1, А;
- 4 значение выходного напряжения, измеренное силовым модулем 1, В;
- 5 выходные параметры силового модуля 2;
- 6 выходные параметры силового модуля 3;
- 7 выходные параметры силового модуля 4.

**Примечание:** значение «-» в поле параметра означает, что силовой модуль отсутствует или данные параметры не передаются

> **Рисунок Ж.5** – Информационный экран «Выходные параметры силовых модулей 1, 2, 3, 4»

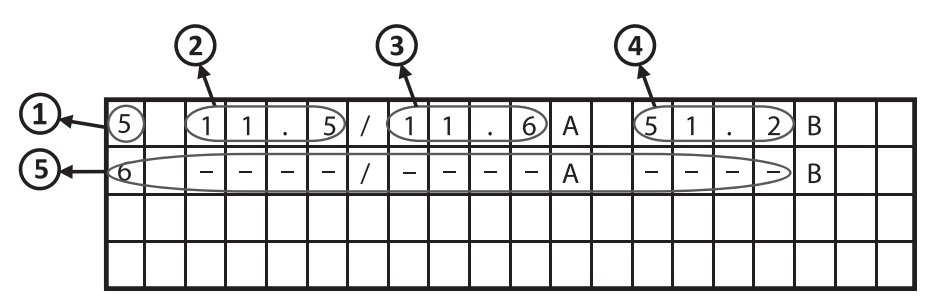

- 1 номер силового модуля;
- 2 текущее значение уставки силового модуля 5, А;
- 3 значение выходного тока, измеренное силовым модулем 5, А;
- 4 значение выходного напряжения, измеренное силовым модулем 5, В;
- 5 выходные параметры силового модуля 6.

**Примечание:** значение «-» в поле параметра означает, что силовой модуль отсутствует или данные параметры не передаются

**Рисунок Ж.6** – Информационный экран «Выходные параметры силовых модулей 5, 6»

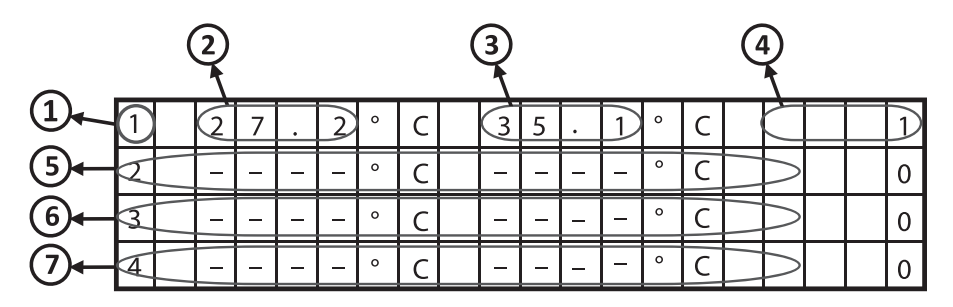

1 – номер силового модуля;

2 – значение температуры охладителя 1 силового модуля 1, °С;

3 – значение температуры охладителя 2 силового модуля 1, °С;

4 – значение регистра текущего состояния силового модуля 1;

5 – температура охладителей и состояние силового модуля 2;

6 – температура охладителей и состояние силового модуля 3;

7 – температура охладителей и состояние силового модуля 4.

**Примечание:** значение «-» в поле параметра означает, что силовой модуль отсутствует или данные параметры не передаются.

Возможные значения регистров текущего состояния приведены в Таблице Ж.1

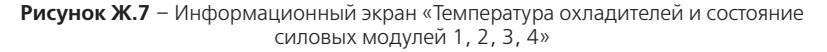

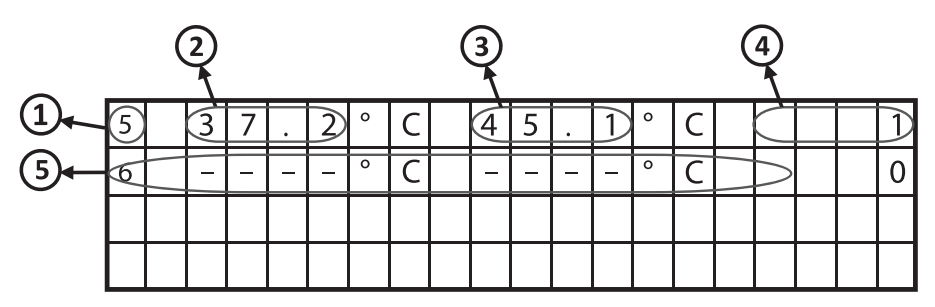

1 – номер силового модуля;

2 – значение температуры охладителя 1 силового модуля 5, °С;

3 – значение температуры охладителя 2 силового модуля 5, °С;

4 – значение регистра текущего управления силового модуля 5;

5 – температура охладителей и состояние силового модуля 6;

**Примечание:** значение «-» в поле параметра означает, что силовой модуль отсутствует или данные параметры не передаются

Возможные значения регистров текущего состояния приведены в Таблице Ж.1

**Рисунок Ж.8** – Информационный экран «Температура охладителей и состояние силовых модулей 5, 6»

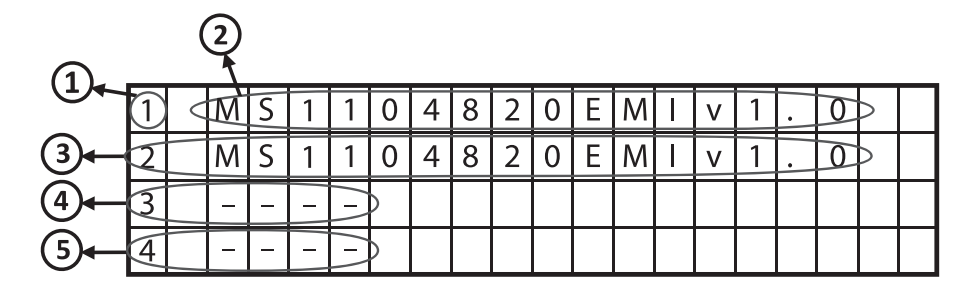

1 – номер силового модуля;

2 – идентификационные данные силового модуля 1;

3 – идентификационные данные силового модуля 2;

4 – идентификационные данные силового модуля 3;

5 – идентификационные данные силового модуля 4.

**Примечание:** значение «-» в поле параметра означает, что силовой модуль отсутствует или данные параметры не передаются.

**Рисунок Ж.9** – Информационный экран «Идентификация силовых модулей 1, 2, 3, 4»

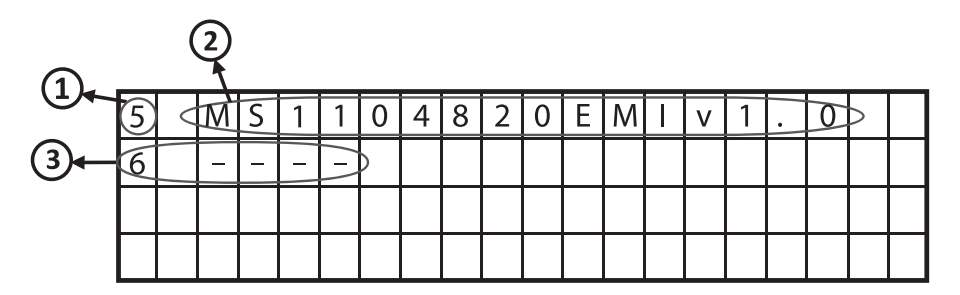

1 – номер силового модуля;

2 – идентификационные данные силового модуля 5;

3 – идентификационные данные силового модуля 6.

**Примечание:** значение «-» в поле параметра означает, что силовой модуль отсутствует или данные параметры не передаются.

**Рисунок Ж.10** – Информационный экран «Идентификация силовых модулей 5, 6»

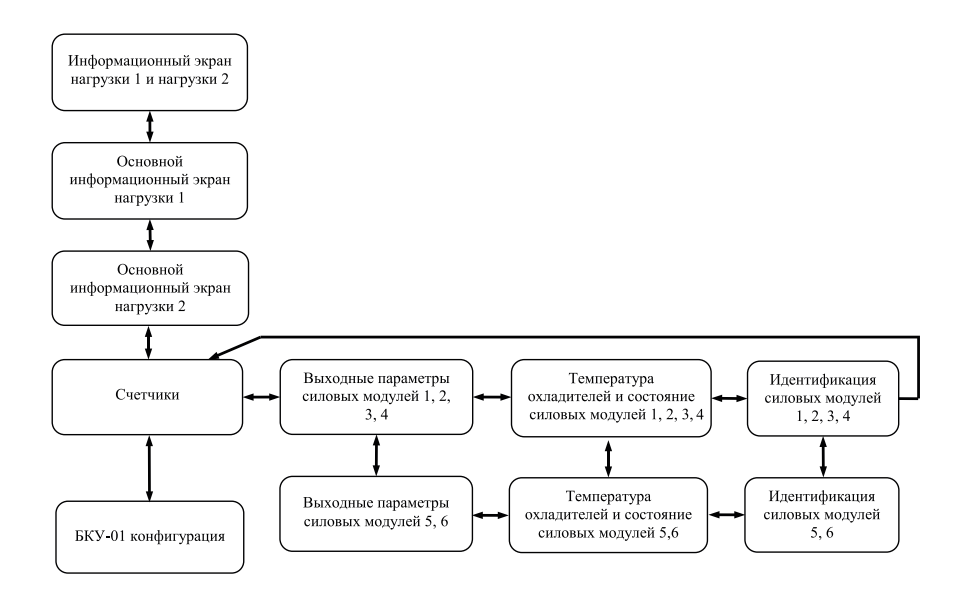

**Примечание** – переходы между экранами, изображённые на рисунке горизонтальными линиями, осуществляются кнопками  $\lbrack\cdot\rbrack$  и  $\lbrack\cdot\rbrack$ , переходы, изображённые вертикальными линиями. – кнопками  $\left( \rightarrow \right)$  и  $\left( \rightarrow \right)$ .

**Рисунок Ж.11** – Структура переходов между информационными экранами блока БКУ-01

| Значение | Описание                                    |
|----------|---------------------------------------------|
|          | Выключен                                    |
|          | Включен                                     |
|          | Включен/Режим ограничения выходной мощности |
| 256      | Авария: перегрев                            |
| 512      | Авария: неисправность силового модуля       |
| 32768    | Авария: ошибка самодиагностики              |

**Таблица Ж.1** – Возможные значения регистра текущего состояния силового модуля

#### **Приложение И** (рекомендуемое) **Структура главного меню блока БКУ-01**

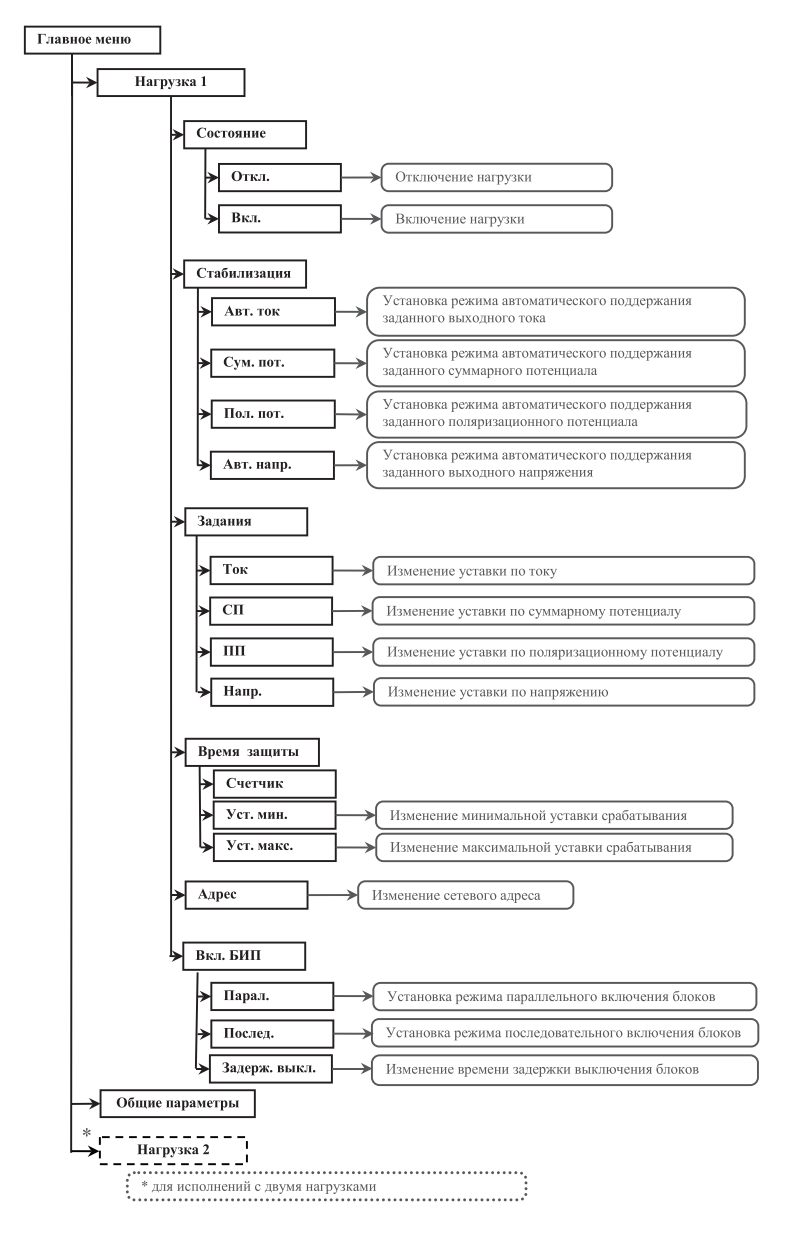

**Рисунок И.1** – Структура меню блока БКУ-01 «Нагрузка»

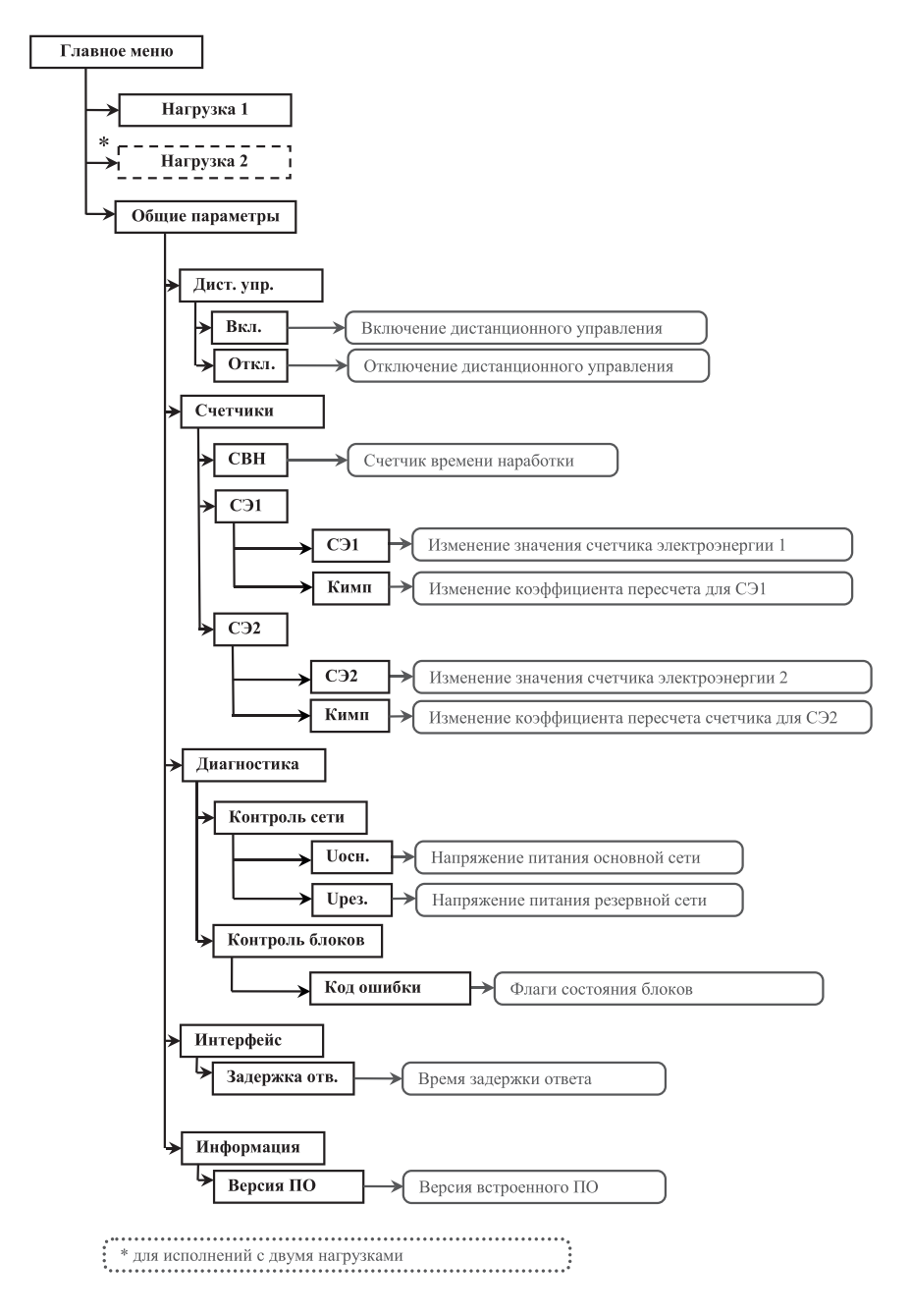

Рисунок И.2 - Структура меню блока БКУ-01 «Общие параметры»

**Приложение К** (рекомендуемое) **Схема подключения делителя напряжения**

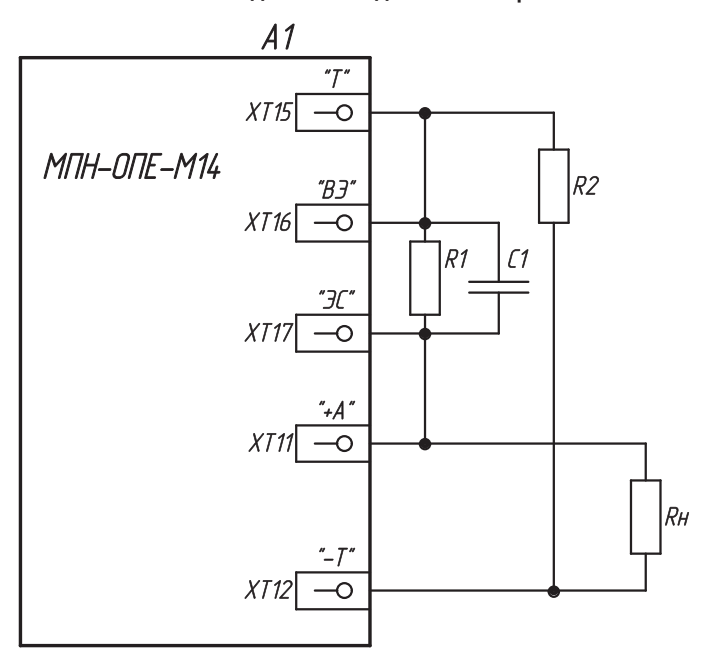

С1 – конденсатор К10-17б - 0,1 мкФ; R1 – резистор С2-33Н-0,25-10 кОм ± 5 %; R2 – резистор С2-33Н-0,25-82 кОм ± 5 % (при Uн=48 В) или С2-33Н-0,25-180 кОм ± 5 % (при Uн=96 В); Rн – нагрузка.

> **Рисунок К.1 –** Схема подключения делителя напряжения к преобразователямтипоисполнений с выходом для одной нагрузки

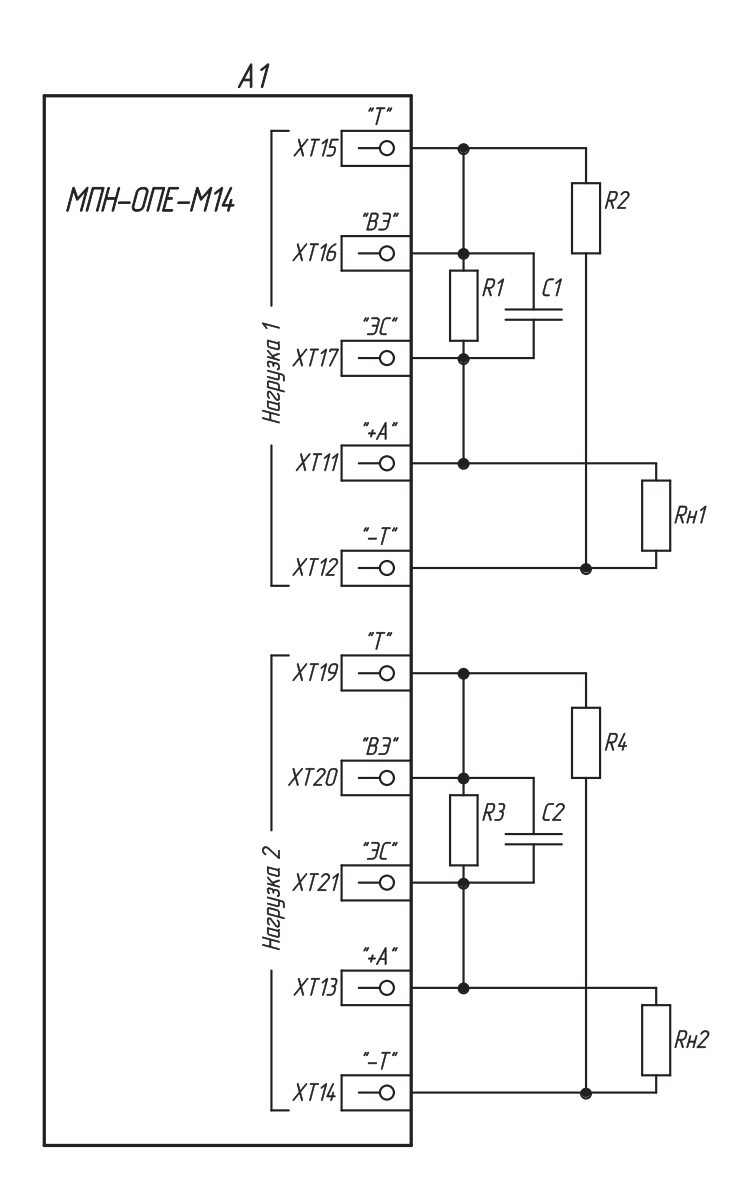

С1, С2 – конденсатор К10-17б - 0,1 мкФ; R1, R3 – резистор С2-33Н-0,25-10 кОм ± 5 %; R2, R4 – резистор С2-33Н-0,25-82 кОм ± 5 % (при Uн=48 В) или С2-33Н-0,25-180 кОм ± 5 % (при Uн=96 В); Rн1, Rн2 – нагрузки

**Рисунок К.2 –** Схема подключения делителя напряжения к преобразователям типоисполнений с независимыми выходами для двух нагрузок

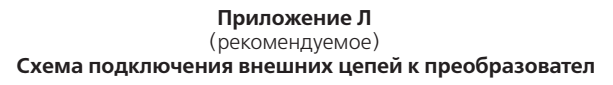

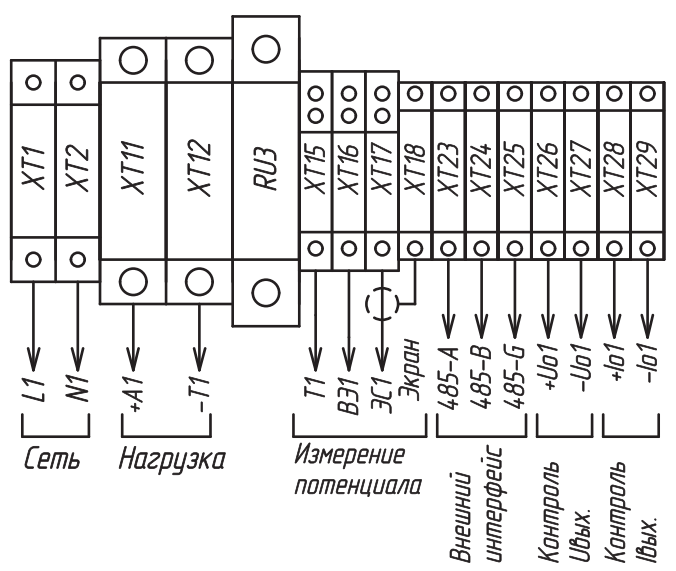

**Рисунок Л.1** – Схема подключения внешних цепей к преобразователю для типоисполнений с одним входом подключения сети и выходом для одной нагрузк

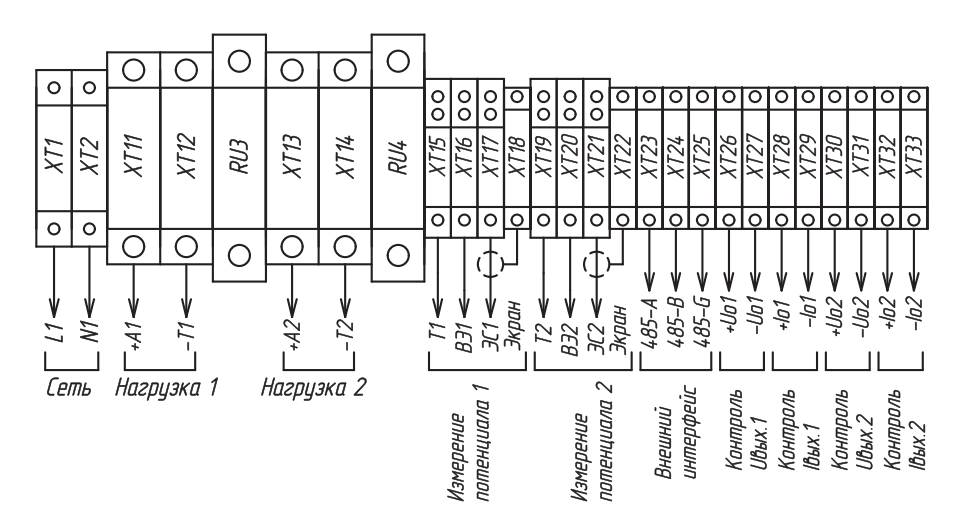

**Рисунок Л.2** – Схема подключения внешних цепей к преобразователю для типоисполнений с одним входом подключения сети и независимыми выходами для двух нагрузок

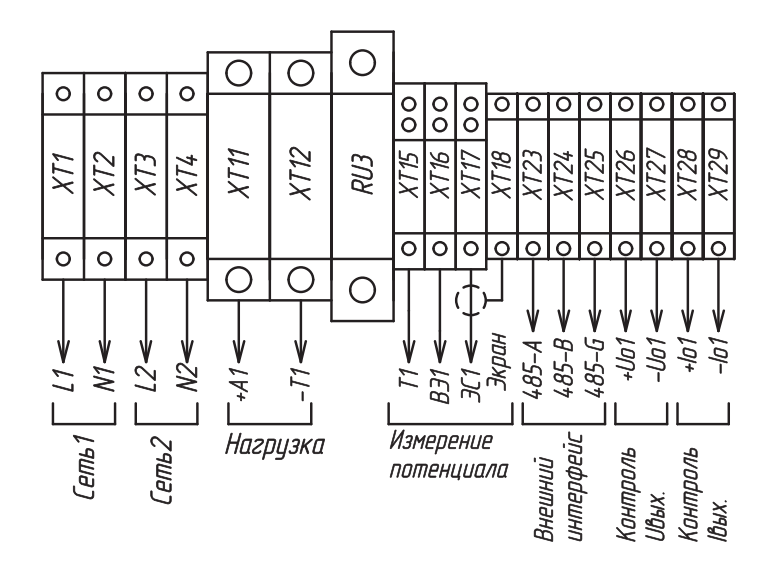

**Рисунок Л.3** – Схема подключения внешних цепей к преобразователю для типоисполнений с двумя входами подключения сети и выходом для одной нагрузки

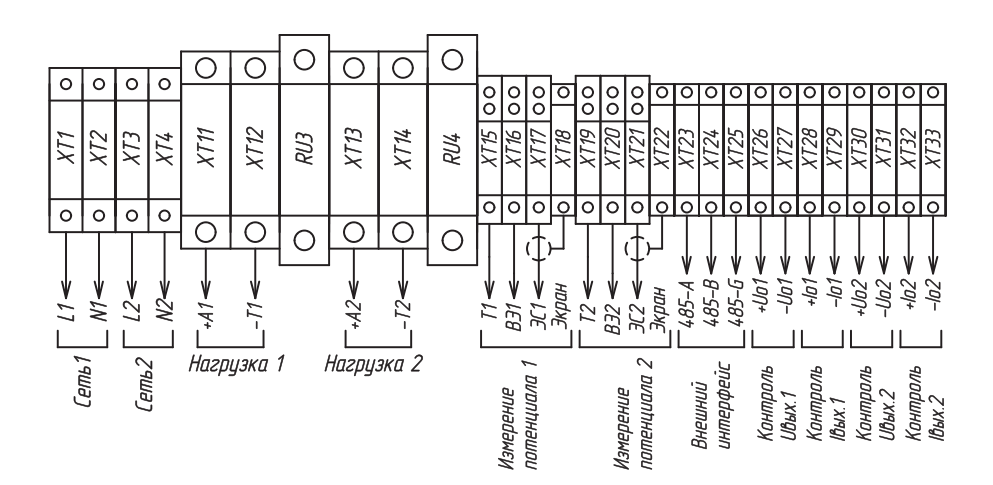

**Рисунок Л.4** – Схема подключения внешних цепей к преобразователю для типоисполнений с двумя входами подключения сети и независимыми выходами для двух нагрузок

# **Приложение М**

(справочное)

# **Перечень основных систем телемеханики, адаптированных к преобразователю**

**Таблица М.1** – Перечень систем телемеханики, адаптированных к преобразователю

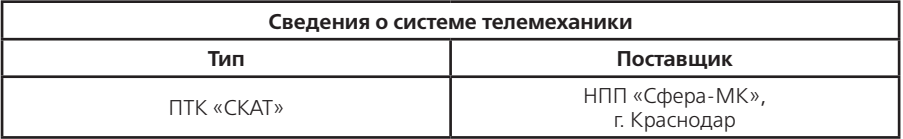

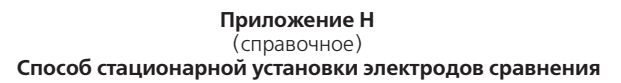

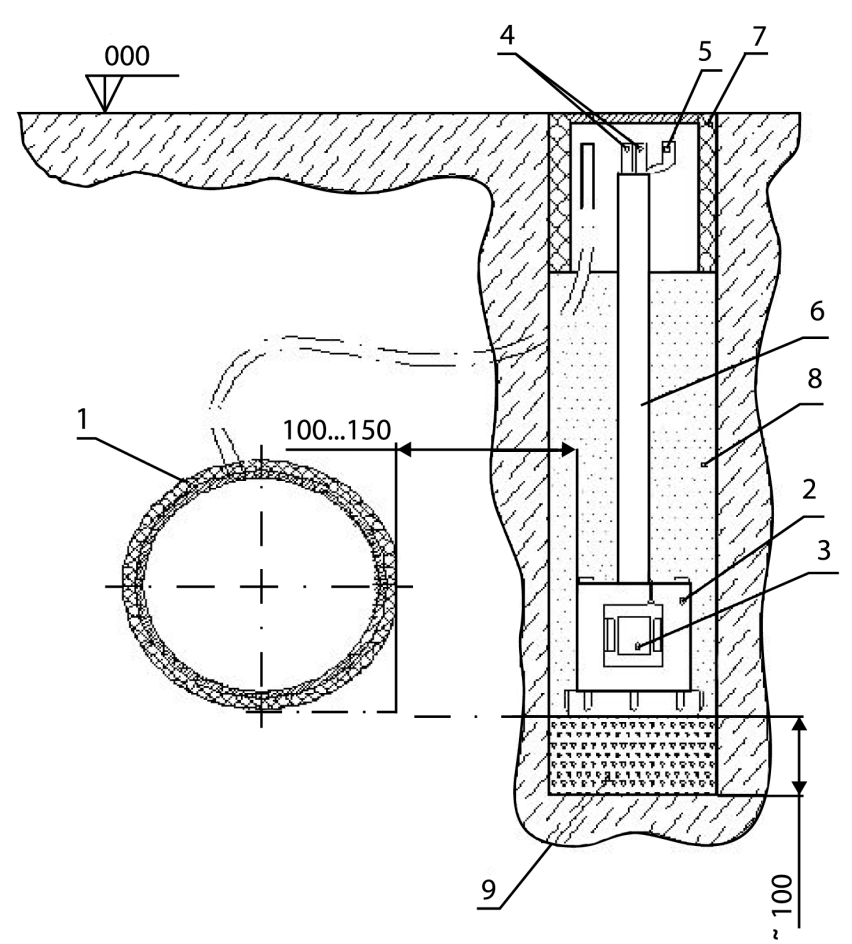

- 1 трубопровод;
- 2 электрод сравнения;
- 3 датчик электрохимического потенциала;
- 4 измерительные проводники;
- 5 проводник от экранированной оплетки кабеля;
- 6 предохранительная трубка;
- $7 -$ ковер;
- 8 шурф, засыпанный грунтом;
- 9 глинистый слой.

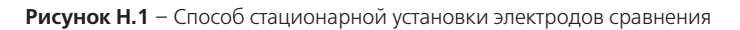

#### Приложение П

#### (обязательное) Реализация протокола MODBUS в преобразователях для катодной защиты «Энергомера» МПН-ОПЕ-М14

#### П.1 Общие сведения

Для стыковки с системами телемеханики в преобразователях предусмотрен внешний последовательный интерфейс с поддержкой протокола обмена MODBUS. Основное назначение - передача данных об основных параметрах и текущем состоянии преобразователя на пульт диспетчера, а также прием дистанционных управляющих воздействий, направленных на изменение режимов функционирования преобразователя.

#### П.2 Описание реализации протокола обмена

Протокол обмена преобразователей основан на протоколе MODBUS и является реализацией «Унифицированного протокола информационного обмена данными модульных станций катодной защиты» (ред. 10 от 02.02.2011) с приведенной ниже конфигурацией:

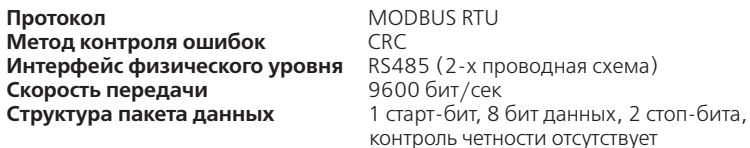

Обмен данными по последовательному интерфейсу осуществляется в полном соответствии с документом «MODBUS over serial line specification and implementation quide V1.02».

Преобразователи поддерживают команды MODBUS в полном соответствии с синтаксисом запроса и ответа определенным в документе «MODBUS Application Protocol Specification v1.1b». Поддерживаются как широковешательные запросы (адрес 0) на запись, так и адресные запросы. Адрес назначается преобразователю при вводе в эксплуатацию и может принимать значение в диапазоне от 1 до 247. Адреса в диапазоне от 248 до 255 зарезервированы стандартом MODBUS и использоваться не могут.

Преобразователи поддерживают следующие команды:

- кол функции 01 (чтение значений из нескольких регистров флагов Coil):
- код функции 02 (чтение значений из нескольких дискретных регистров);
- код функции 03 (чтение значений из нескольких регистров хранения):
- код функции 04 (чтение значений из нескольких входных регистров);
- код функции 05 (запись значений в один регистр флагов Coil);
- код функции 06 (запись значений в один регистр хранения);
- код функции 17 (чтение информации об СКЗ).

По умолчанию установлен Modbus-адрес устройства «1». Данный адрес можно определить и изменить через меню блока БКУ.

Преобразователи поддерживают возможности выявления и информирования Masterустройства об исключительных ситуациях (Exceptions) работы протокола обмена. Сообщения об исключительных ситуациях возникают при запросах с корректным значением контрольной суммы. Формат сообщений полностью соответствует документу «MODBUS Application Protocol Specification v1.1b». Перечень поддерживаемых кодов исключительных ситуаций приведен в Таблице П.1.

| Код | Наименование          | Описание                                                                                     |
|-----|-----------------------|----------------------------------------------------------------------------------------------|
| 01  | Неверная команда      | Возникает при запросе с номером<br>команды, которую не поддерживает<br>данное устройство     |
| 02  | Неверный адрес данных | Возникает при запросе данных с<br>адресом, отсутствующим в карте<br>памяти устройства        |
| 03  | Неверные данные       | В запросе содержатся данные,<br>значение которых недопустимо для<br>сервера                  |
| 04  | Ошибка сервера        | Неустановленная ошибка,<br>возникшая при попытке сервера<br>выполнить запрашиваемое действие |

**Таблица П.1** – Поддерживаемые коды исключительных ситуаций

Адресация массивов данных полностью соответствует стандарту Modbus. Максимально возможное количество битов, передаваемых в одном пакете, не может быть более 256.

Подробное описание информационных сигналов (параметров) и регистров приведено в Приложении Р.

#### **Приложение Р**

(справочное)

#### **Описание информационных сигналов (параметров) и регистров**

Элементы массива регистров данных (Input Registers) имеют размер слова (2 байта) и доступны только для чтения по команде 0410. Подробное описание массива регистров данных, обеспечивающих телеизмерение выходных параметров преобразователей, приведено в Таблице Р.1. Параметры, имеющие тип данных Int32 (4 байта), передаются младшим словом вперед: младшее слово расположено в регистре с меньшим адресом, старшее слово в регистре с большим адресом.

Элементы массива дискретных регистров (Discrete Registers) имеют размер половину слова (1 байт) и доступны для чтения по команде  $02_{10}$ . Подробное описание массива дискретных регистров, обеспечивающих телесигнализация текущего состояния преобразователей, приведено в Таблице Р.2.

Элементы массива регистров управления (Holding Registers) имеют размер слова (2 байта) и доступны для чтения по команде 03<sub>10</sub>, и для записи по команде 06<sub>10</sub>. Подробное описание массива регистров управления, обеспечивающих телерегулирование выходными параметрами преобразователей и потенциалом, приведено в Таблице Р.3.

Элементы массива регистров флагов (Coil Registers) имеют размер половину слова (1 байт) и доступны для чтения по команде 01 $_{10}$ , и для записи по команде 05 $_{10}$ . Подробное описание массива регистров флагов, обеспечивающих телеуправление преобразователем, приведено в Таблице Р.4.

| Anpec (hex) | Наименование<br>(параметра)<br>сигнала             | <b>Эбозначение</b><br>параметра | Диапазон<br>значений    | тередаваемых<br>Диапазон<br>значений | Дискретность                | Гип данных |
|-------------|----------------------------------------------------|---------------------------------|-------------------------|--------------------------------------|-----------------------------|------------|
| 0x0001      | Напряжение<br>питающей сети 1<br>(основное)        | $U_{C}1$                        | 0300(B)                 | 03000                                | 0,1B                        | Int16      |
| 0x0002      | Значение счетчи-<br>ка электроэнер-<br>гии сети 1  | C4.99.1                         | 0.999999,9<br>$(KBT-Y)$ | 0.9999999                            | 0,1 кВт•ч                   | Int32      |
| 0x0004      | Напряжение<br>питающей сети 2<br>(резервное)*      | U <sub>C</sub> 2                | 0300(B)                 | 0.3000                               | 0,1B                        | Int16      |
| 0x0005      | Значение счетчи-<br>ка электроэнер-<br>гии сети 2* | C4.99.2                         | 0.999999,9<br>$(KBT-Y)$ | 0.9999999                            | $0,1$ $\kappa$ BT $\cdot$ 4 | Int32      |
| 0x0007      | Резерв *                                           |                                 |                         |                                      |                             |            |
| 0x0008      | Время наработки                                    | <b>CBH</b>                      | 0.9999999(4)            | 0.999999                             | 14                          | Int32      |
| 0x000A      | Время защиты<br>сооружения                         | CB3                             | 0.9999999(4)            | 0.999999                             | 14                          | Int32      |
| 0x000C      | Выходной ток                                       | $I_{BblX}$                      | 0100(A)                 | 01000                                | 0,1 A                       | Int16      |
| 0x000D      | Выходное<br>напряжение                             | $U_{BhIX}$                      | 0100(B)                 | 0.1000                               | 0,1B                        | Int16      |

**Таблица Р.1 –** Телеизмерение выходных параметров преобразователей

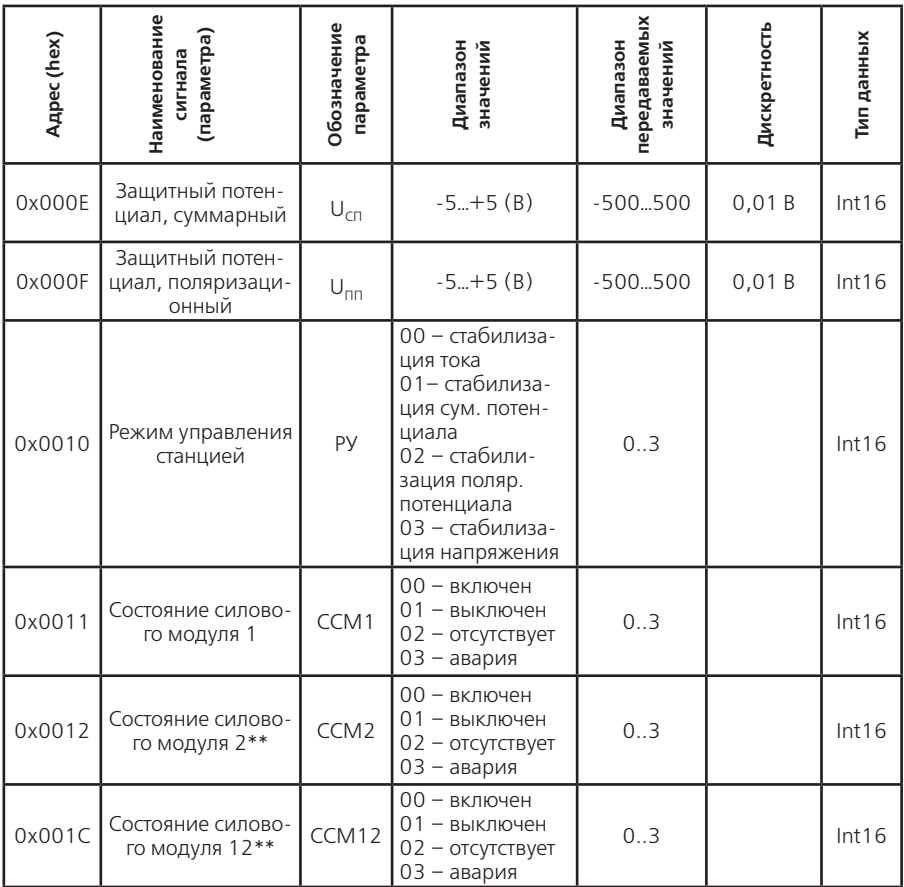

\* Используется для преобразователей типоисполнений с двумя входами подключения сети, для преобразователей типоисполнений с одним входом подключения сети – резерв.

\*\* Количество силовых модулей определяется типоисполнением преобразователей.

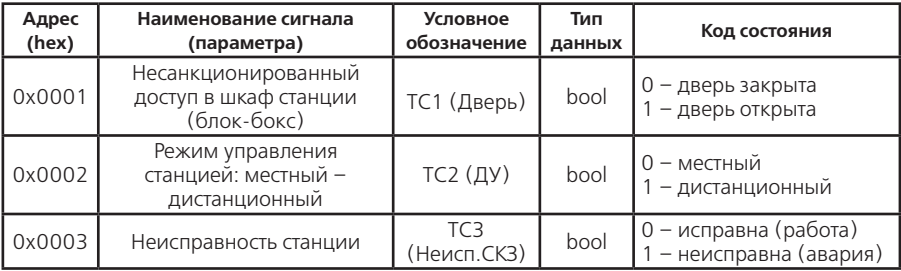

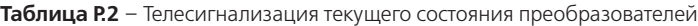

| Адрес<br>(hex)                 | Наименование сигнала<br>(параметра)                                                       | Условное<br>обозначение          | Тип<br>данных | Код состояния                                     |
|--------------------------------|-------------------------------------------------------------------------------------------|----------------------------------|---------------|---------------------------------------------------|
| 0x0004                         | Обрыв измерительных<br>цепей от защищаемого со-<br>оружения или от электрода<br>сравнения | TC4<br>(Обрыв<br>$\exists C/T$ ) | bool          | 0 – норма (нет обрыва)<br>1 - неисправна (авария) |
| 0x0005                         | Включение группы основ-<br>ных или резервных силовых<br>модулей (СКЗ)                     | TC <sub>5</sub><br>$(OCH.-Pe3.)$ | bool          | $0 -$ основные<br>- резервные                     |
| 0x0006<br>$\cdots$<br>l 0x0018 | Резерв*                                                                                   |                                  |               |                                                   |

Таблица Р.2 - Телесигнализация текущего состояния преобразователей

\* Не используется в преобразователях МПН-ОПЕ-М14

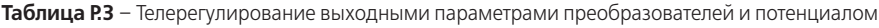

| Anpec (hex) | Edləmedeu)<br>Наименова<br>:игнала                 | Обозначение<br>параметра | Диапазон<br>значений                                                  | тередаваем<br>Диапазон<br>значений | Дискретность | Тип данных |
|-------------|----------------------------------------------------|--------------------------|-----------------------------------------------------------------------|------------------------------------|--------------|------------|
| 0x0081      | Задание<br>выходного тока                          | Iуст                     | 0.100(A)                                                              | 01000                              | 0,1A         | Int16      |
| 0x0082      | Задание сум.<br>потенциала                         | $U_{\text{norc}}$        | $-50$ (B)                                                             | $-5000$                            | 0,01B        | Int16      |
| 0x0083      | Задание поляр.<br>потенциала                       | $U_{\sf{norm}}$          | $-50$ (B)                                                             | $-5000$                            | 0,01B        | Int16      |
| 0x0084      | Управление режи-<br>мами стабилиза-<br>ции станции | Упр.                     | 00 - выходной ток<br>$01 - cyM$ .<br>потенциал<br>02 - пол. потенциал |                                    |              | Int16      |

Таблица Р.4 - Телеуправление преобразователем

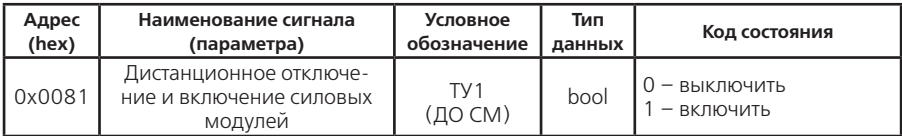